# 你好**, Fun4All! Part-I G. Nukazuka (RIKEN/RBRC) Ni hao**

# **About this talk**

This talk presents how to run your analysis codes in the Fun4All you need to have a BNL account.

framework. Audiences are asked to download/run/change some codes, so

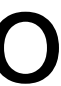

### **Hands-on Program**

- 1. Downloading the sample codes
- 2. Checking your environmental variables
- 3. Running the minimal code (Fun4All\_minimum.C)
- 4. Making/compiling your analysis module
- 5. Modifying your environmental variables to include your analysis module
- 6. Modifying and running the sample code (Fun4All\_minimum\_2.C)

# **What is Fun4All?**

An analysis framework originally developed for the PHENIX experiment

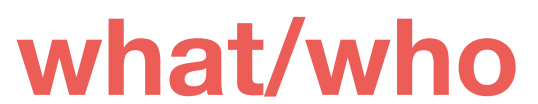

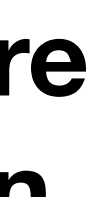

**why where when how**

# **What is Fun4All?**

### An analysis framework originally developed for the PHENIX experiment

#### Software framework

 $\overline{X}_{\Delta}$  37 languages

**Article** Talk

Read **View history Tools** Edit

From Wikipedia, the free encyclopedia

"Framework (computer science)" redirects here. For other uses, see Framework (disambiguation).

In computer programming, a software framework is an abstraction in which software, providing generic functionality, can be selectively changed by additional user-written code, thus providing application-specific software. It provides a standard way to build and deploy applications and is a universal reusable software environment that provides particular functionality as part of a larger software platform to facilitate the development of software applications, products and solutions.

#### 소프트웨어 프레임워크

문서 토론

읽기 편집 역사 보기 도구

위키백과, 우리 모두의 백과사전.

컴퓨터 프로그래밍에서 **소프트웨어 프레임워크**(software framework)는 복잡한 문제를 해결하거나 서술하는 데 사용되는 기본 개념 구조이다. 간단히 **뼈대**, **골조**(骨組), **프레임** 크(framework)라고도 한다. 이렇게 매우 폭넓은 정의는 이 용어를 버즈워드(buzzword)로서, 특히 소프트웨어 환경에서 사용할 수 있게 만들어 준다.

### Wikipedia

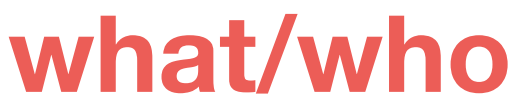

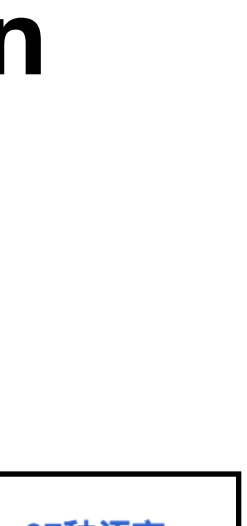

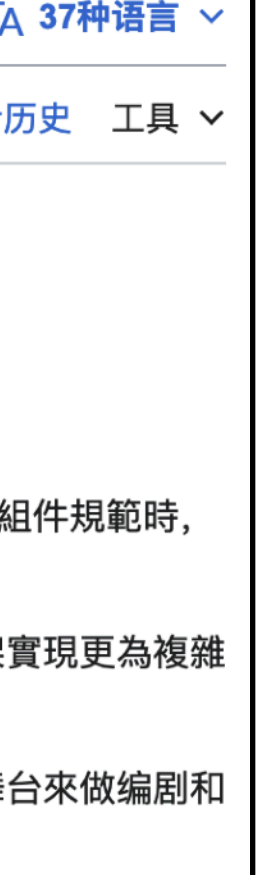

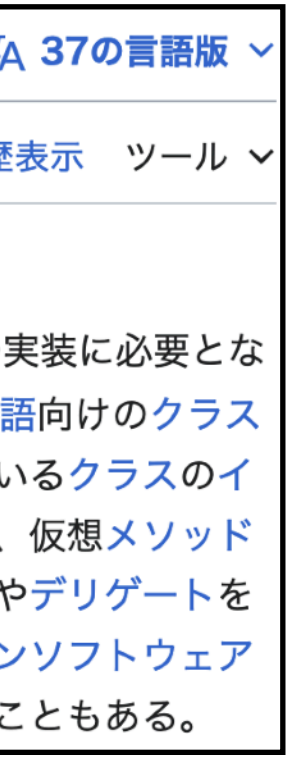

**why where when how**

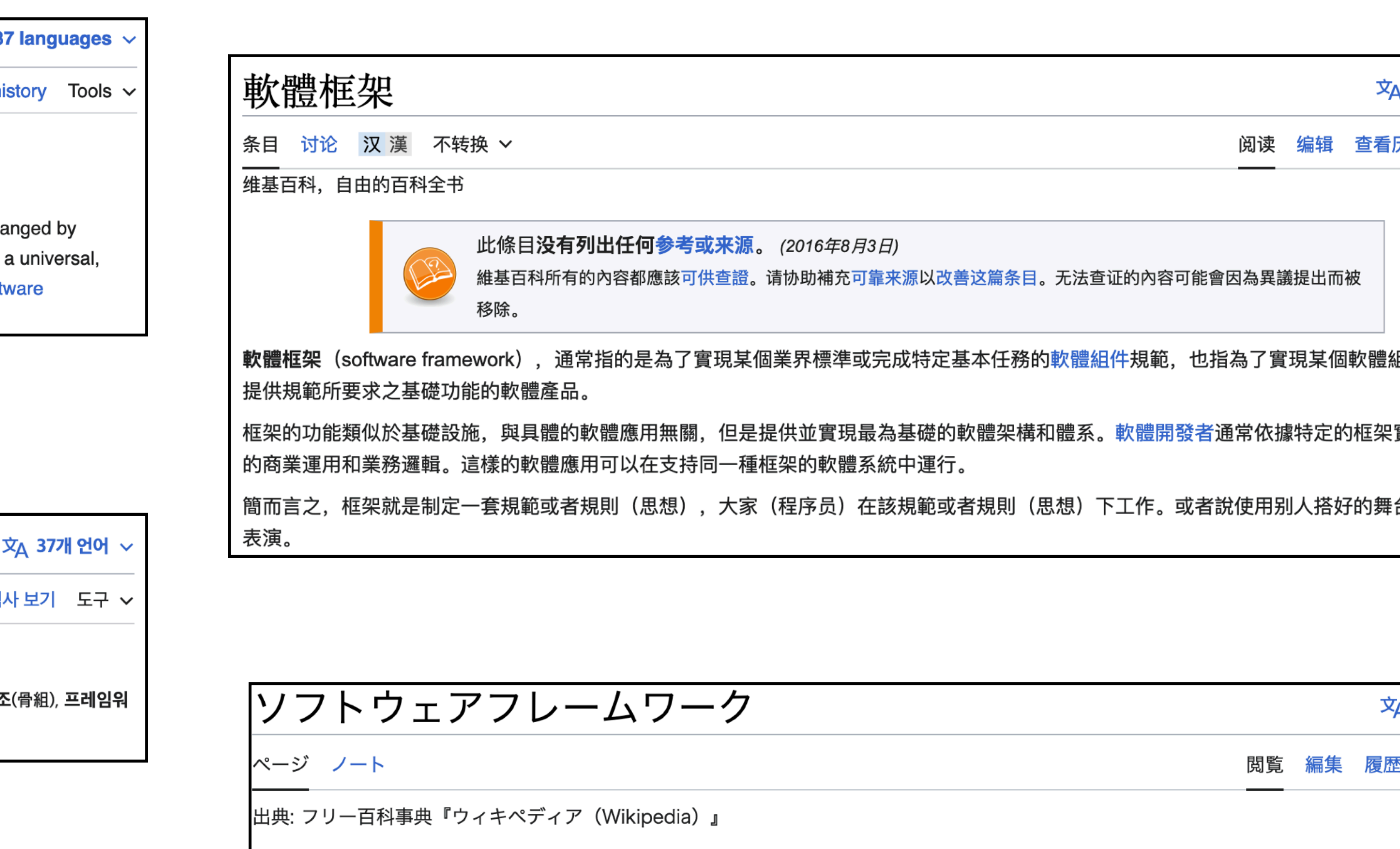

ソフトウェアフレームワーク (英: software framework) とは、プログラミングにおいて、アプリケーションソフトウェア等の実装に必要とな る一般的な機能や定型コードを、ライブラリとしてあらかじめ用意したものである。例えば、Javaなどのオブジェクト指向言語向けのクラス ライブラリとして実装されている場合は、再利用可能なソフトウェア部品(ソフトウェアコンポーネント)として用意されているクラスのイ ンスタンスを自由に組み合わせたり、基本的な機能を持つ基底クラスを継承した派生クラスをユーザープログラマーが定義し、仮想メソッド によって公開されているカスタマイズポイントを選択的に上書きしたり特化させたりする。言語によってはコールバック関数やデリゲートを 利用するなど、他にもさまざまな形態がある。文脈から明確な場合は単に「フレームワーク」としたり、特にアプリケーションソフトウェア 開発向けであることを明確にした「アプリケーションフレームワーク」など、前後に別の語をつなげた複合語を使ったりすることもある。

# **What is Fun4All?**

### An analysis framework originally developed for the PHENIX experiment

## ROOT: analyzing petabytes of data, scientifically.

An open-source data analysis framework used by high energy physics and others.

*i* Learn more

↓ Install v6.28/06

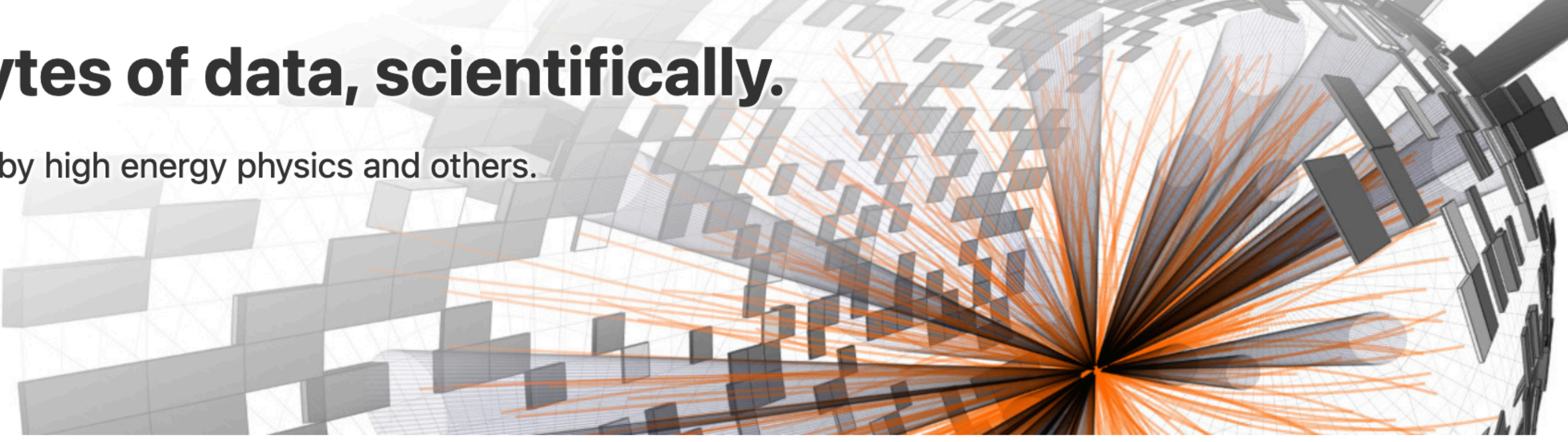

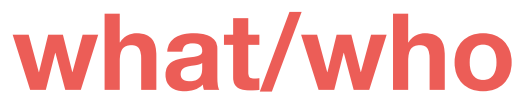

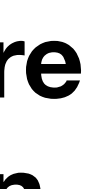

**why where when how**

# **Why do we use Fun4All?**

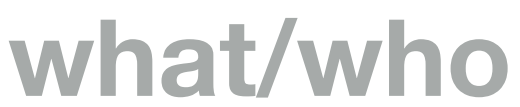

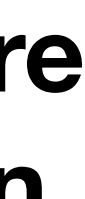

**why where when** 

- Fun4All has a successful history. **how**
- Fun4All has useful features.
- Other sPHENIX members use it.
- 

### **• Only analysis results done with Fun4All can be published from sPHENIX.**

# **Where is Fun4All?**

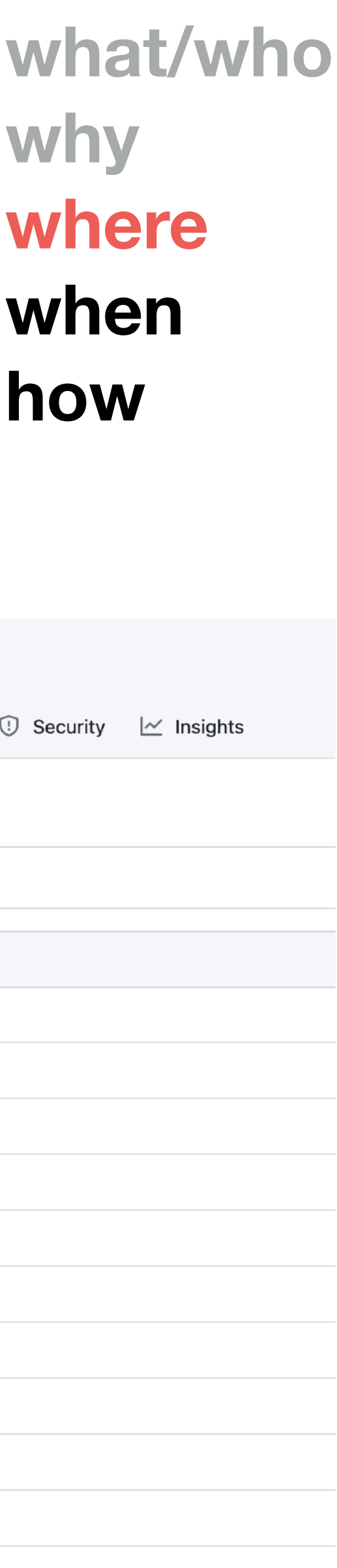

# **why where when**

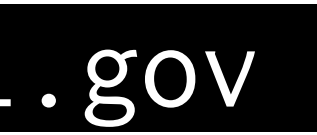

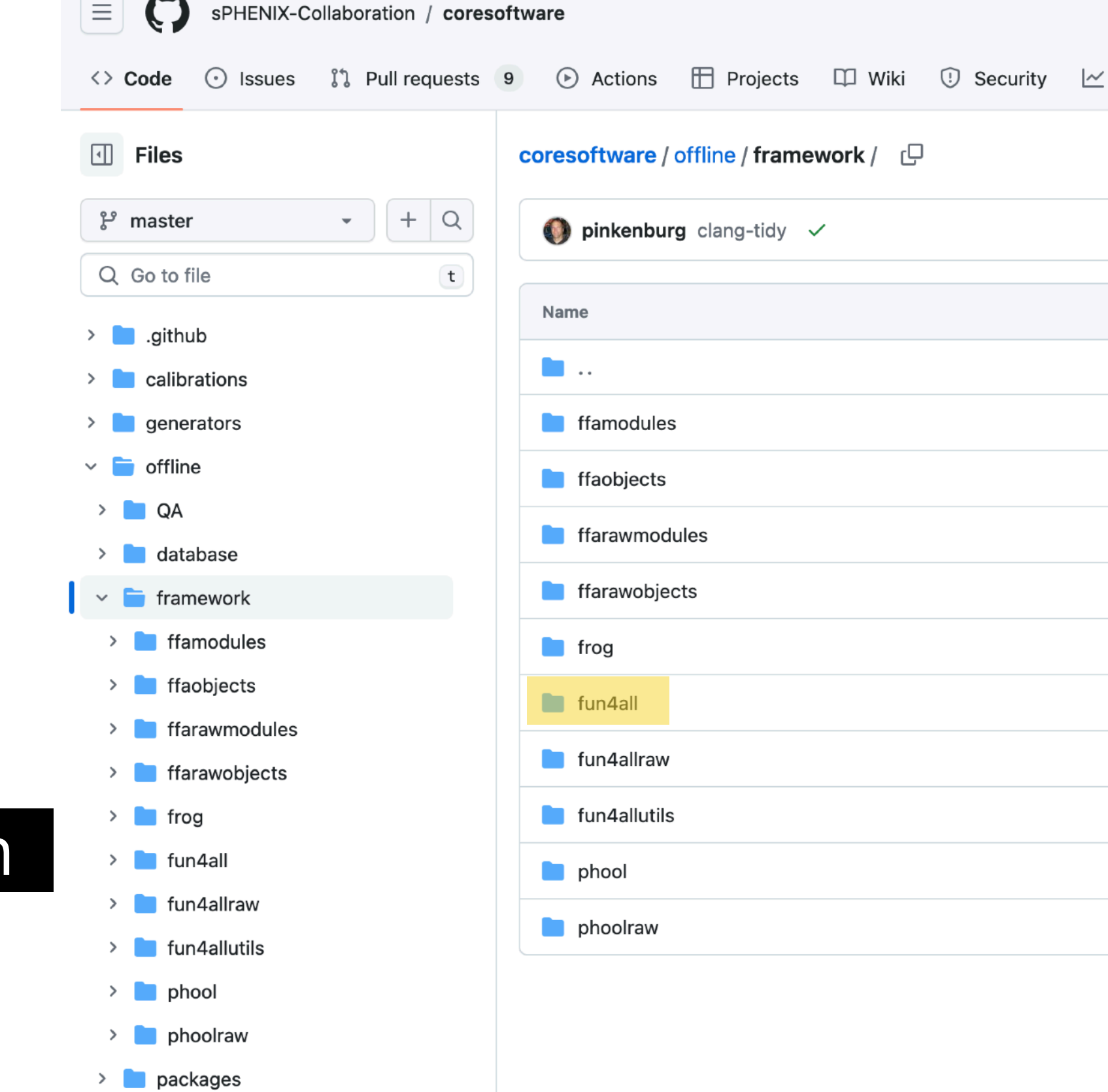

 $\triangleright$  simulation

- You can find it on GitHub: **how** <https://github.com/sPHENIX-Collaboration/coresoftware>
- You can use it in the SDCC servers.

#### 2. Log in to the SDCC servers: \$ ssh {username}@sphnx{num}sdcc.bnl  ${num}$ : 01 - 08

### **Steps to set up Fun4All in SDCC**

1. Log in to the SDCC gateway machine: \$ ssh {username}@ssh.sdcc.bnl.gov

3. Execute the setting shell script:

\$ source /opt/sphenix/core/bin/sphenix\_setup.sh

# **When should we start using Fun4All?**

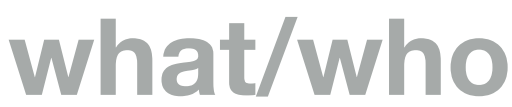

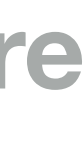

**why where when** 

- In the test bench, we use FEM/FEM-IB system for INTT operation. **how** It writes results to a TTree. So we just need ROOT.
- In the commissioning, we got evt files from RCDAQ. Our decoder generated ROOT files containing a TTree. Only ROOT is necessary for the analysis.
- The sPHENIX decoder, which will be released in a perfect performance soon, reads evt files and outputs DST files (other formats are possible technically).

# **Now is a good time to migrate from ROOT to Fun4All.**

## **How?**

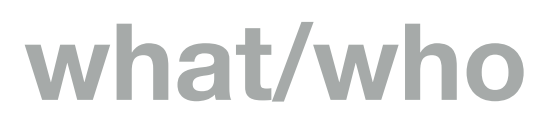

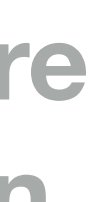

**why where when** 

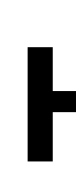

### This is the question! **how**

# Why is Fun4All difficult?

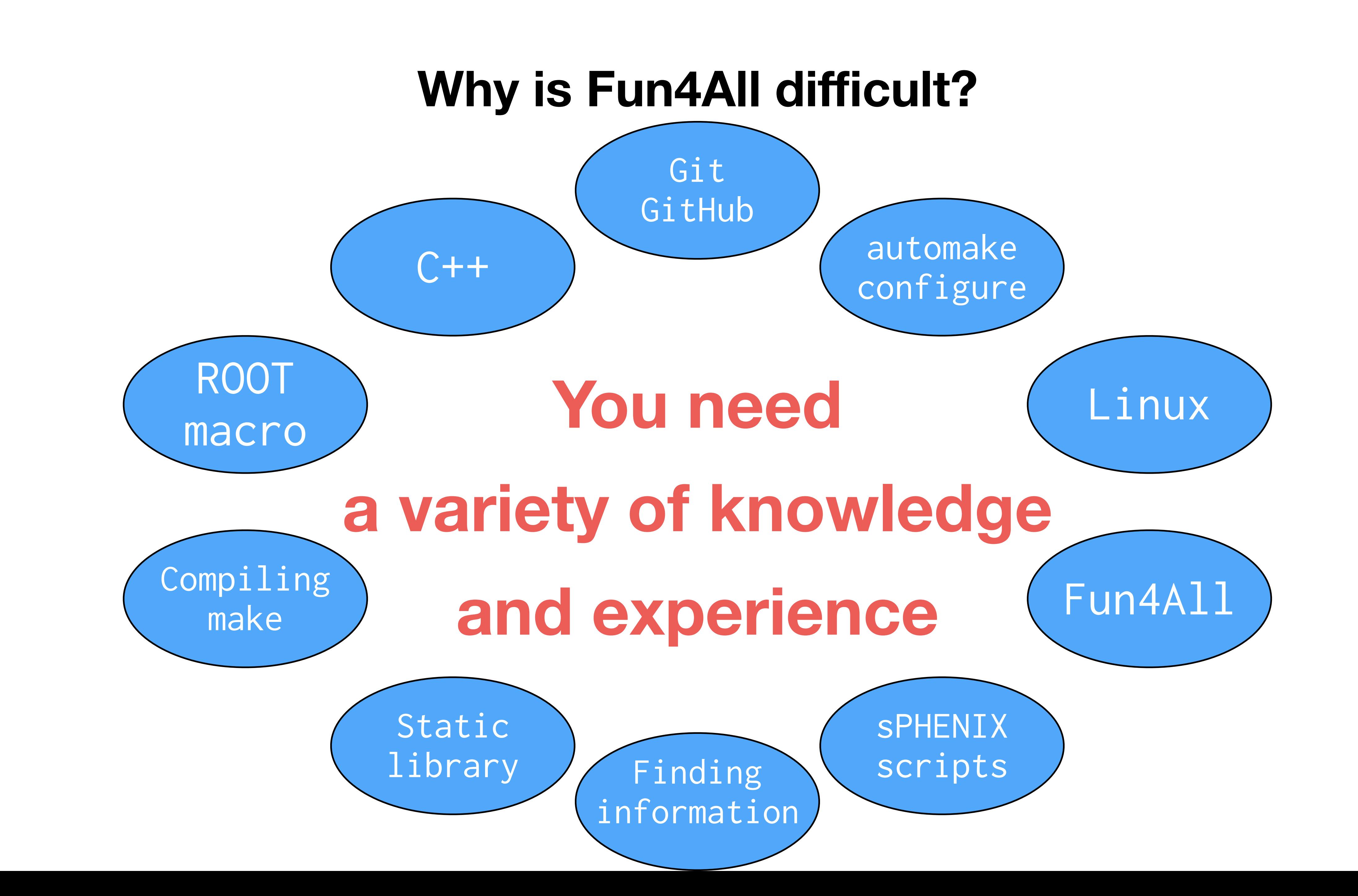

A minimum program is good to start with.

In the case of C++:

A minimum program is good to start with.

In the case of  $C_{++}$ :

int main() $\{\}$ [genki 18:29:49 fun4all\_tutorial] \$ g++ cpp\_minimum.cc [genki 18:29:56 fun4all\_tutorial] \$ ./a.out

# [genki 18:29:48 fun4all\_tutorial] \$ /bin/cat cpp\_minimum.cc It's useless, I know.

In the case of a ROOT macro:

[genki 18:31:41 fun4all\_tutorial] \$ /bin/cat root\_minimum.cc void  $root\_minimum()$  { } [genki 18:31:45 fun4all\_tutorial] \$ root root\_minimum.cc root [0]  $|Processingroot=min.$  $root [1] .q$ 

It's also useless.

terminal<br>nukazuka@sphnx04 22:38:47 tutorial] \$ root -q -b Fun4All\_minimum.C

Processing Fun4All\_minimum.C... Fun4AllServer::setRun(): could not get timestamp for run 0, using t ics(0) timestamp: Wed Dec 31 19:00:00 1969

List of Nodes in Fun4AllServer: Node Tree under TopNode TOP TOP (PHCompositeNode)/ DST (PHCompositeNode)/ RUN (PHCompositeNode)/ PAR (PHCompositeNode)/

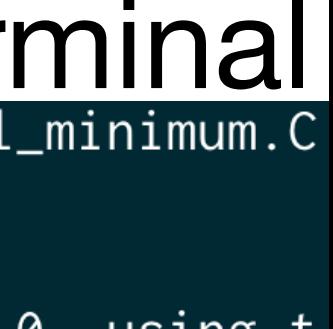

### In the case of Fun4All:

```
#include <fun4all/Fun4AllServer.h>
 \mathbf{2}3 R__LOAD_LIBRARY(libfun4all.so)
 4
5 int Fun4All_minimum()
 6 {
 7
     Fun4AllServer \starse = Fun4AllServer::instance();
 8
 9
10
     se->run(1);se->End();
11
     delete se;
12
13gSystem>>Exit(0);14
     return \emptyset;
15
                                  Fun4All_minimum.C
16 }
```
This is a ROOT macro.

### You can get the sample codes: [https://github.com/nukazuka/INTT\\_Fun4All\\_Tutorial](https://github.com/nukazuka/INTT_Fun4All_Tutorial)

# **What can we start with?**

### Get them by \$ git clone git@github.com:nukazuka/INTT\_Fun4All\_Tutorial.git in any directory

[genki 17:55:14 fun4all\_tutorial] \$ git clone git@github.com:nukazuka/INTT\_Fun4All\_Tutorial.git [ | Cloning into 'INTT\_Fun4All\_Tutorial'... X11 forwarding request failed on channel 0 remote: Enumerating objects: 50, done. nukazuka@sphnx04 21:26:54 work\_now] remote: Counting objects: 100% (50/50), done. Fun4All\_Intt\_cosmics.C Fun4All\_minimum\_2.C remote: Compressing objects: 100% (33/33), done. Fun4All\_minimum\_3.C remote: Total 50 (delta 8), reused 47 (delta 8), pack-reused 0 Fun4All\_minimum.C Receiving objects: 100% (50/50), 443.36 KiB | 417.00 KiB/s, done. header\_common.h Resolving deltas: 100% (8/8), done. README.md sample\_module\_1 sample\_module\_2 sample\_module\_3

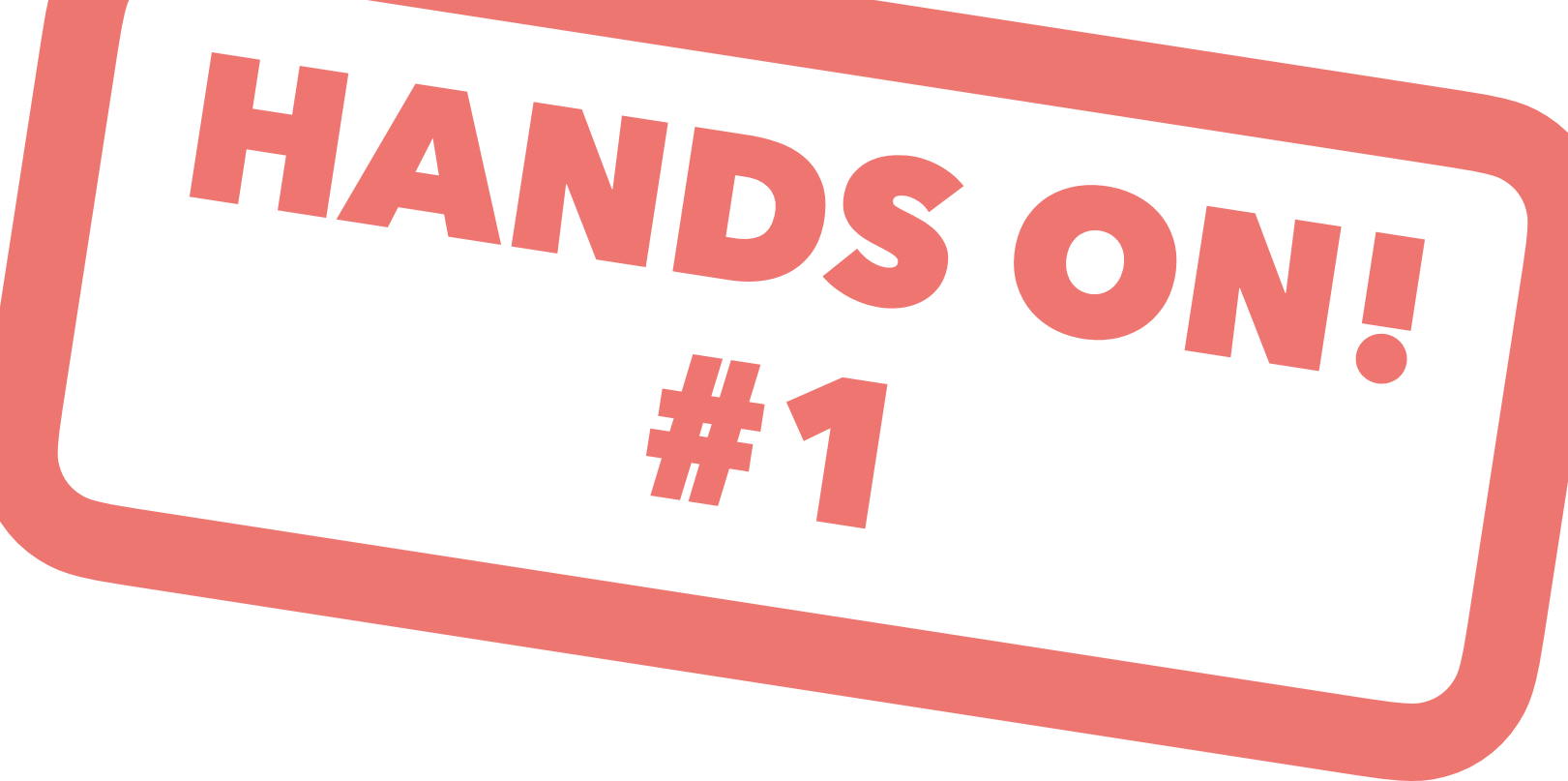

\$ 1s -1

```
#include <fun4all/Fun4AllServer.h>
 \mathbf{2}3 R__LOAD_LIBRARY(libfun4all.so)
 4
 5 int Fun4All_minimum()
 6 {
 7
     Fun4AllServer \starse = Fun4AllServer::instance();
 8
 9
10
     se->run(1);se->End();
11
     delete se;
12 \overline{ }13gSystem->Exit(0);14
15
     return \emptyset;
                                   Fun4All_minimum.C
16 \}
```
This is a ROOT macro.

Let's see the sample code line by line.

# **What can we start with?**

### include statement to include fun4all/Fun4Allserver.h To find the file

### 1. Check the environment variable ROOT\_INCLUDE\_PATH: \$ echo \$ROOT\_INCLUDE\_PATH

[nukazuka@sphnx04 22:38:53 tutorial] \$ echo \$ROOT\_INCLUDE\_PATH /:/sphenix/tg/tg01/commissioning/INTT/repositories/tutorials/AnaTutorial/install/include:/sphenix/tg/tg01/commissioning/INTT/repositories/tutorials/AnaTutorial/install/include /anatutorial:/sphenix/tg/tg01/commissioning/INTT/work/genki/repos/INTT/general\_codes/hachiya/F4AInttRead/install/include:/sphenix/tg/tg01/commissioning/INTT/work/genki/repos/IN TT/general\_codes/hachiya/F4AInttRead/install/include/inttread:/sphenix/tg/tg01/commissioning/INTT/work/genki/repos/INTT/general\_codes/genki/Fun4All\_codes/install/include:/sphen ix/tg/tg01/commissioning/INTT/work/genki/repos/INTT/general\_codes/genki/Fun4All\_codes/install/include/inttanalysiscosmic:/sphenix/tg/tg01/commissioning/INTT/work/genki/repos/co resoftware/simulation/g4simulation/g4intt/install/include:/sphenix/tg/tg01/commissioning/INTT/work/genki/repos/coresoftware/simulation/g4simulation/g4intt/install/include/g4int t:/sphenix/tg/tg01/commissioning/INTT/repositories/libraries/include:/cvmfs/sphenix.sdcc.bnl.gov/gcc-12.1.0/release/release\_ana/ana.382/include:/cvmfs/sphenix.sdcc.bnl.gov/gcc-12.1.0/release/release\_ana/ana.382/include:/cvmfs/sphenix.sdcc.bnl.gov/gcc-12.1.0/release/release\_ana/ana.382/include/ffarawobjects:/cvmfs/sphenix.sdcc.bnl.gov/gcc-12.1.0/relea se/release\_ana/ana.382/include/JSON:/cvmfs/sphenix.sdcc.bnl.gov/gcc-12.1.0/release/release\_ana/ana.382/include/half:/cvmfs/sphenix.sdcc.bnl.gov/gcc-12.1.0/release/release\_ana/a na.382/include/torch:/cvmfs/sphenix.sdcc.bnl.gov/gcc-12.1.0/release/release\_ana/ana.382/include/g4detectors:/cvmfs/sphenix.sdcc.bnl.gov/gcc-12.1.0/release/release\_ana/ana.382/i nclude/eventplane:/cvmfs/sphenix.sdcc.bnl.gov/gcc-12.1.0/release/release\_ana/ana.382/include/kineto:/cvmfs/sphenix.sdcc.bnl.gov/gcc-12.1.0/release/release\_ana/ana.382/include/g 4decayer:/cvmfs/sphenix.sdcc.bnl.gov/gcc-12.1.0/release/release\_ana/ana.382/include/phfield:/cvmfs/sphenix.sdcc.bnl.gov/gcc-12.1.0/release/release\_ana/ana.382/include/LHAPDF:/c vmfs/sphenix.sdcc.bnl.gov/gcc-12.1.0/release/release\_ana/ana.382/include/c10:/cvmfs/sphenix.sdcc.bnl.gov/gcc-12.1.0/release/release\_ana/ana.382/include/oneapi:/cvmfs/sphenix.sd cc.bnl.gov/gcc-12.1.0/release/release\_ana/ana.382/include/DDCond:/cvmfs/sphenix.sdcc.bnl.gov/gcc-12.1.0/release/release\_ana/ana.382/include/g4tracking:/cvmfs/sphenix.sdcc.bnl.g ov/gcc-12.1.0/release/release\_ana/ana.382/include/litecaloeval:/cvmfs/sphenix.sdcc.bnl.gov/gcc-12.1.0/release\_ana/ana.382/include/g4intt:/cvmfs/sphenix.sdcc.bnl.gov/gcc -12.1.0/release/release\_ana/ana.382/include/phool:/cvmfs/sphenix.sdcc.bnl.gov/gcc-12.1.0/release\_ana/ana.382/include/boost:/cvmfs/sphenix.sdcc.bnl.gov/gcc-12.1.0/releas e/release\_ana/ana.382/include/Pythia8Plugins:/cvmfs/sphenix.sdcc.bnl.gov/gcc-12.1.0/release/release\_ana/ana.382/include/calib\_emc\_pi0:/cvmfs/sphenix.sdcc.bnl.gov/gcc-12.1.0/rel ease/release\_ana/ana.382/include/ffaobjects:/cvmfs/sphenix.sdcc.bnl.gov/gcc-12.1.0/release/release\_ana/ana.382/include/EvtGenBase:/cvmfs/sphenix.sdcc.bnl.gov/gcc-12.1.0/release /release\_ana/ana.382/include/flowafterburner:/cvmfs/sphenix.sdcc.bnl.gov/gcc-12.1.0/release\_ana/ana.382/include/google:/cvmfs/sphenix.sdcc.bnl.gov/gcc-12.1.0/release/re

### It's not human-readable. Paths are separated by ":". Let's make it better.

You need to execute a shell script provided by sPHENIX to set up analysis environment:

\$ source /opt/sphenix/core/bin/sphenix\_setup.sh

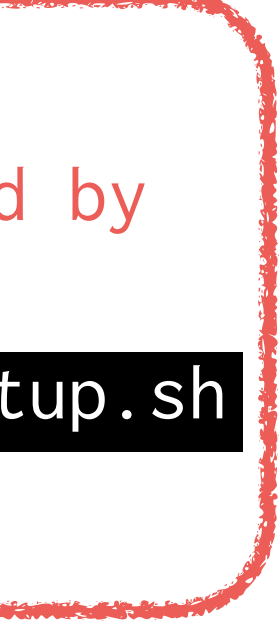

# **What can we start with?**

- 1. Check the environment variable ROOT\_INCLUDE\_PATH: \$ echo \$ROOT\_INCLUDE\_PATH
- 2. To separate the paths: Log in to the SDCC servers: \$ echo \$ROOT\_INCLUDE\_PATH | sed -e "s/:/\n/g" sed command replaces : to \n.

/sphenix/tg/tg01/commissioning/INTT/repositories/tutorials/AnaTutorial/install/include /sphenix/tg/tg01/commissioning/INTT/repositories/tutorials/AnaTutorial/install/include/anatutorial /sphenix/tg/tg01/commissioning/INTT/work/genki/repos/INTT/general\_codes/hachiya/F4AInttRead/install/include /sphenix/tg/tg01/commissioning/INTT/work/genki/repos/INTT/general\_codes/hachiya/F4AInttRead/install/include/inttread /sphenix/tg/tg01/commissioning/INTT/work/genki/repos/INTT/general\_codes/genki/Fun4All\_codes/install/include /sphenix/tg/tg01/commissioning/INTT/work/genki/repos/INTT/general\_codes/genki/Fun4All\_codes/install/include/inttanalysiscosmic /sphenix/tg/tg01/commissioning/INTT/work/genki/repos/coresoftware/simulation/g4simulation/g4intt/install/include /sphenix/tg/tg01/commissioning/INTT/work/genki/repos/coresoftware/simulation/g4simulation/g4intt/install/include/g4intt /sphenix/tg/tg01/commissioning/INTT/repositories/libraries/include /cvmfs/sphenix.sdcc.bnl.gov/gcc-12.1.0/release/release\_ana/ana.382/include /cvmfs/sphenix.sdcc.bnl.gov/gcc-12.1.0/release/release\_ana/ana.382/include /cvmfs/sphenix.sdcc.bnl.gov/gcc-12.1.0/release/release\_ana/ana.382/include/ffarawobjects /cvmfs/sphenix.sdcc.bnl.gov/gcc-12.1.0/release/release\_ana/ana.382/include/JSON /cvmfs/sphenix.sdcc.bnl.gov/gcc-12.1.0/release/release\_ana/ana.382/include/half /cvmfs/sphenix.sdcc.bnl.gov/gcc-12.1.0/release/release\_ana/ana.382/include/torch

include statement to include fun4all/Fun4Allserver.h To find the file

### Much better! Let's find paths which have a certain word.

# **What can we start with?**

- 1. Check the environment variable ROOT\_INCLUDE\_PATH: \$ echo \$ROOT\_INCLUDE\_PATH
- 2. To separate the paths: Log in to the SDCC servers: \$ echo \$ROOT\_INCLUDE\_PATH | sed -e "s/:/\n/g" sed command replaces : to \n.
- 3. Select paths which contain fun4all echo \$ROOT\_INCLUDE\_PATH | sed -e "s/:/\n/g" | grep fun4all

[nukazuka@sphnx04 22:49:13 tutorial] \$ sed\_path \$ROOT\_INCLUDE\_PATH | grep fun4all /cvmfs/sphenix.sdcc.bnl.gov/gcc-12.1.0/release/release\_ana/ana.382/include/fun4all /cvmfs/sphenix.sdcc.bnl.gov/gcc-12.1.0/release/release\_ana/ana.382/include/fun4allutils /cvmfs/sphenix.sdcc.bnl.gov/gcc-12.1.0/release/release\_ana/ana.382/include/fun4allraw

include statement to include fun4all/Fun4Allserver.h To find the file

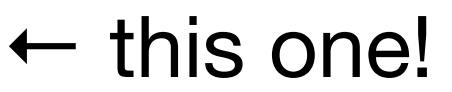

include statement to include fun4all/Fun4Allserver.h To find the file

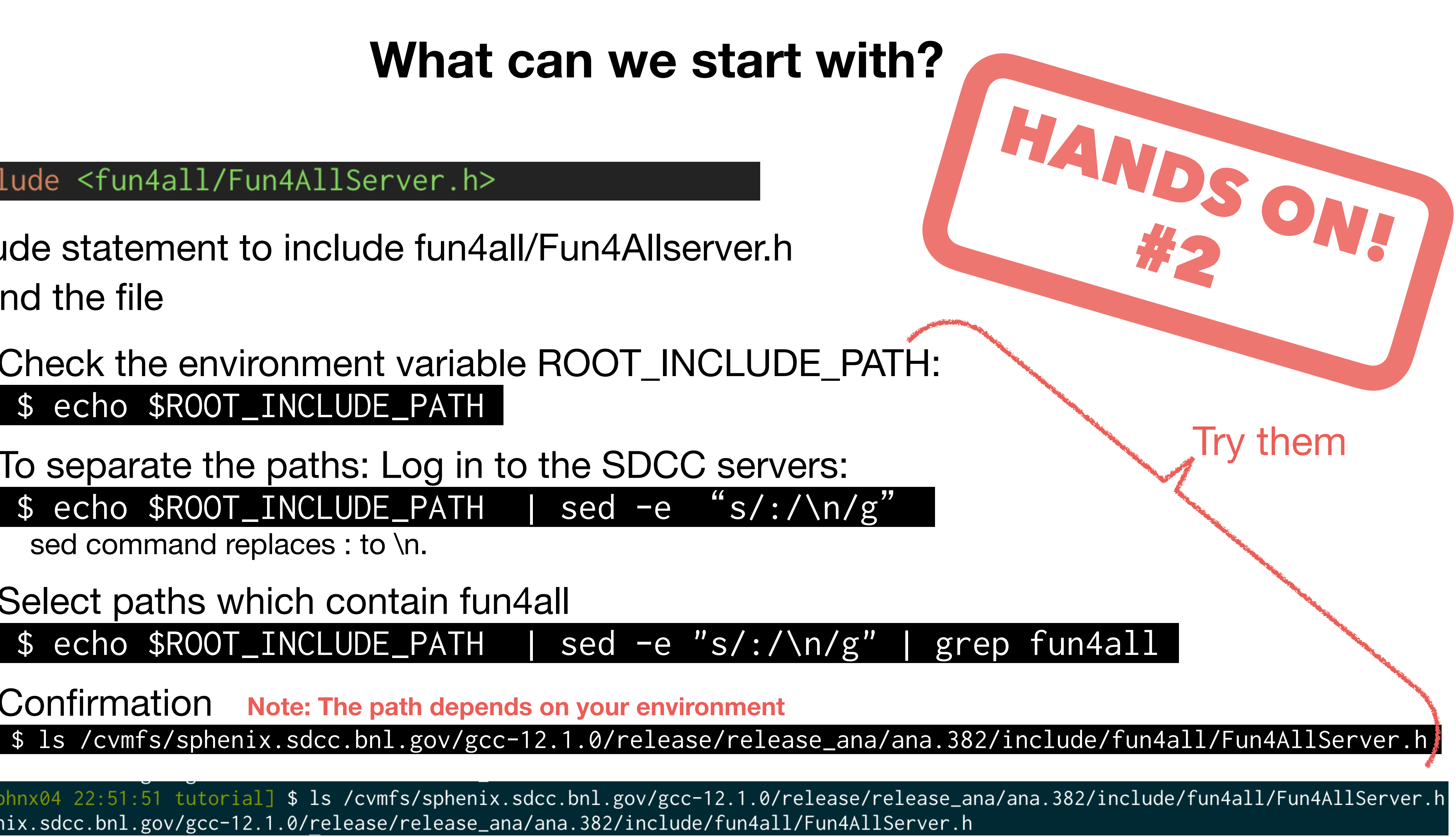

- 1. Check the environment variable ROOT\_INCLUDE\_PATH: \$ echo \$ROOT\_INCLUDE\_PATH
- 2. To separate the paths: Log in to the SDCC servers: \$ echo \$ROOT\_INCLUDE\_PATH | sed -e "s/:/\n/g" sed command replaces : to \n.
- 3. Select paths which contain fun4all
- 4. Confirmation **Note: The path depends on your environment**

[nukazuka@sphnx04 22:51:51 tutorial] \$ 1s /cvmfs/sphenix.sdcc.bnl.gov/gcc-12.1.0/release/release\_ana/ana.382/include/fun4all/Fun4AllServer.h /cvmfs/sphenix.sdcc.bnl.gov/gcc-12.1.0/release/release\_ana/ana.382/include/fun4all/Fun4AllServer.h

#### 3 R\_\_LOAD\_LIBRARY(libfun4all.so)

# **What can we start with?**

### R\_LOAD\_LIBRARY is a function-like macro defined in ROOT to load a library. A shared library libfun4all.so is loaded. Where is it?

### 1. Check the environment variable LD\_LIBRARY\_PATH: \$ echo \$LD\_LIBRARY\_PATH

#### [nukazuka@sphnx04 23:12:14 tutorial] \$ echo \$LD\_LIBRARY\_PATH

/sphenix/tg/tg01/commissioning/INTT/repositories/tutorials/AnaTutorial/install/lib:/sphenix/tg/tg01/commissioning/INTT/work/genki/repos/INTT/general\_codes/hachiya/F4AInttRead/i nstall/lib:/sphenix/tg/tg01/commissioning/INTT/work/genki/repos/INTT/general\_codes/genki/Fun4All\_codes/install/lib:/sphenix/tg/tg01/commissioning/INTT/work/genki/repos/coresoft ware/simulation/g4simulation/g4intt/install/lib:/sphenix/tg/tg01/commissioning/INTT/repositories/lib:/cvmfs/sphenix.sdcc.bnl.gov/gcc-12.1.0/opt/sphenix/core/gcc/12.1. 0-57c96/x86\_64-centos7/lib:/cvmfs/sphenix.sdcc.bnl.gov/gcc-12.1.0/opt/sphenix/core/gcc/12.1.0-57c96/x86\_64-centos7/lib64:/cvmfs/sphenix.sdcc.bnl.gov/gcc-12.1.0/opt/sphenix/core /binutils/2.37-355ed/x86\_64-centos7/lib:.:/cvmfs/sphenix.sdcc.bnl.gov/gcc-12.1.0/release/release\_ana/ana.382/lib64:/cvmfs/sphenix.sdcc.bnl.gov/gcc-12.1.0/release/release\_ana/an a.382/lib:/cvmfs/sphenix.sdcc.bnl.gov/gcc-12.1.0/opt/sphenix/utils/lib64:/cvmfs/sphenix.sdcc.bnl.gov/gcc-12.1.0/opt/sphenix/utils/lib:/cvmfs/sphenix.sdcc.bnl.gov/gcc-12.1.0/opt /sphenix/core/lib:/cvmfs/sphenix.sdcc.bnl.gov/gcc-12.1.0/opt/sphenix/core/root-6.26.06.p01/lib:/cvmfs/sphenix.sdcc.bnl.gov/gcc-12.1.0/opt/sphenix/core/geant4.10.07.p04/lib64:/c<br>vmfs/sphenix.sdcc.bnl.gov/gcc-12.1.0/opt/sphe

Rtypes.h

◆ R\_LOAD\_LIBRARY

#define R\_LOAD\_LIBRARY (LIBRARY)

Definition at line 467 of file Rtypes.h.

Learn C language more if you don't know.

### It's not human-readable again. Let's do the same.

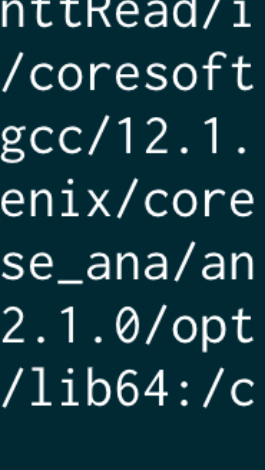

#### R\_\_LOAD\_LIBRARY(libfun4all.so)

# **What can we start with?**

R\_\_LOAD\_LIBRARY is a function-like macro defined in ROOT to load a library. A shared library libfun4all.so is loaded. Where is it?

### 1. Check the environment variable LD\_LIBRARY\_PATH: \$ echo \$LD\_LIBRARY\_PATH

### 2. Replce : to \n (or something else you like) \$ echo \$LD\_LIBRARY\_PATH | sed -e "s/:/\n/g"

[nukazuka@sphnx04 23:12:15 tutorial] \$ e<mark>cho \$LD\_LIBRARY\_PATH | sed -e "s/:/\n/g"</mark> /sphenix/tg/tg01/commissioning/INTT/repositories/tutorials/AnaTutorial/install/lib /sphenix/tg/tg01/commissioning/INTT/work/genki/repos/INTT/general\_codes/hachiya/F4AInttRead/install/lib /sphenix/tg/tg01/commissioning/INTT/work/genki/repos/INTT/general\_codes/genki/Fun4All\_codes/install/lib /sphenix/tg/tg01/commissioning/INTT/work/genki/repos/coresoftware/simulation/g4simulation/g4intt/install/lib/ /sphenix/tg/tg01/commissioning/INTT/repositories/libraries/lib /cvmfs/sphenix.sdcc.bnl.gov/gcc-12.1.0/opt/sphenix/core/gcc/12.1.0-57c96/x86\_64-centos7/lib /cvmfs/sphenix.sdcc.bnl.gov/gcc-12.1.0/opt/sphenix/core/gcc/12.1.0-57c96/x86\_64-centos7/lib64/ /cvmfs/sphenix.sdcc.bnl.gov/gcc-12.1.0/opt/sphenix/core/binutils/2.37-355ed/x86\_64-centos7/lib

/cymfs/snheniy sdcc hnl gov/gcc-12 1 a/release/release ana/ana 382/lih64

## It's better but still not clear… Let's search the file.

Rtypes.h

◆ R\_LOAD\_LIBRARY

#define R\_LOAD\_LIBRARY ( LIBRARY )

Definition at line 467 of file Rtypes.h.

3 R\_\_LOAD\_LIBRARY(libfun4all.so)

# **What can we start with?**

R\_\_LOAD\_LIBRARY is a function-like macro defined in ROOT to load a library. A shared library libfun4all.so is loaded. Where is it?

- 1. Check the environment variable LD\_LIBRARY\_PATH: \$ echo \$LD\_LIBRARY\_PATH
- 2. Replce : to \n (or something else you like): \$ echo \$LD\_LIBRARY\_PATH | sed -e "s/:/\n/g"

3. Search libfun4all.so:

[nukazuka@sphnx04 23:14:14 tutorial] \$ echo \$LD\_LIBRARY\_PATH | sed -e "s/:/\n/g" | xargs -I {} find {} -name "libfun4all.so" /cvmfs/sphenix.sdcc.bnl.gov/gcc-12.1.0/release/release\_ana/ana.382/lib/libfun4all.so

\$ echo \$LD\_LIBRARY\_PATH | sed -e "s/:/\n/g" | xargs -I {} find {} -name "libfun4all.so"

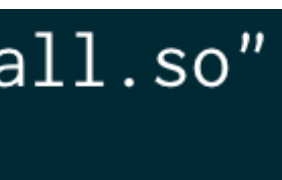

3 R\_\_LOAD\_LIBRARY(libfun4all.so)

R\_\_LOAD\_LIBRARY is a function-like macro defined in ROOT to load a library. A shared library libfun4all.so is loaded. Where is it?

- 1. Check the environment variable LD\_LIBRARY\_PATH: \$ echo \$LD\_LIBRARY\_PATH
- 2. Replce : to \n (or something else you like): \$ echo \$LD\_LIBRARY\_PATH | sed -e "s/:/\n/g"
- 3. Search libfun4all.so:

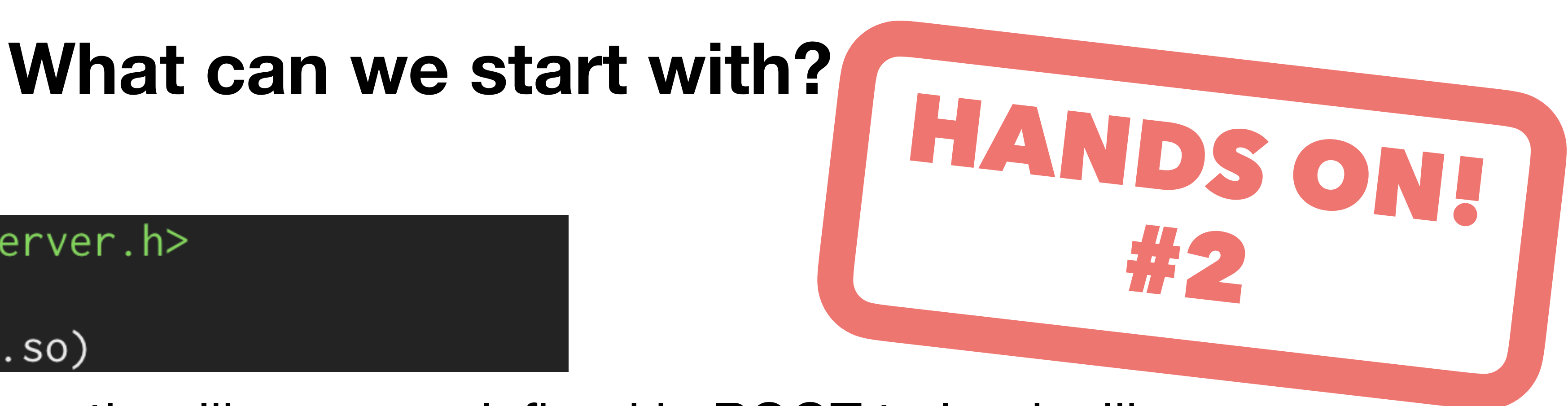

#### \$ echo \$LD\_LIBRARY\_PATH | sed -e "s/:/\n/g" | xargs -I {} find {} -name "libfun4all.so"

Another way I could come up:

\$ for dir in `echo \$LD\_LIBRARY\_PATH | sed -e "s/:/\n/g"` ; do find \$dir -name "libfun4all.so" ; done

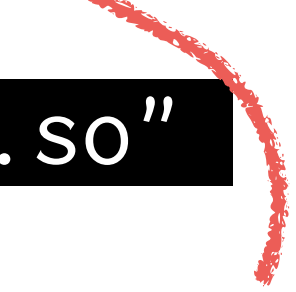

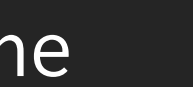

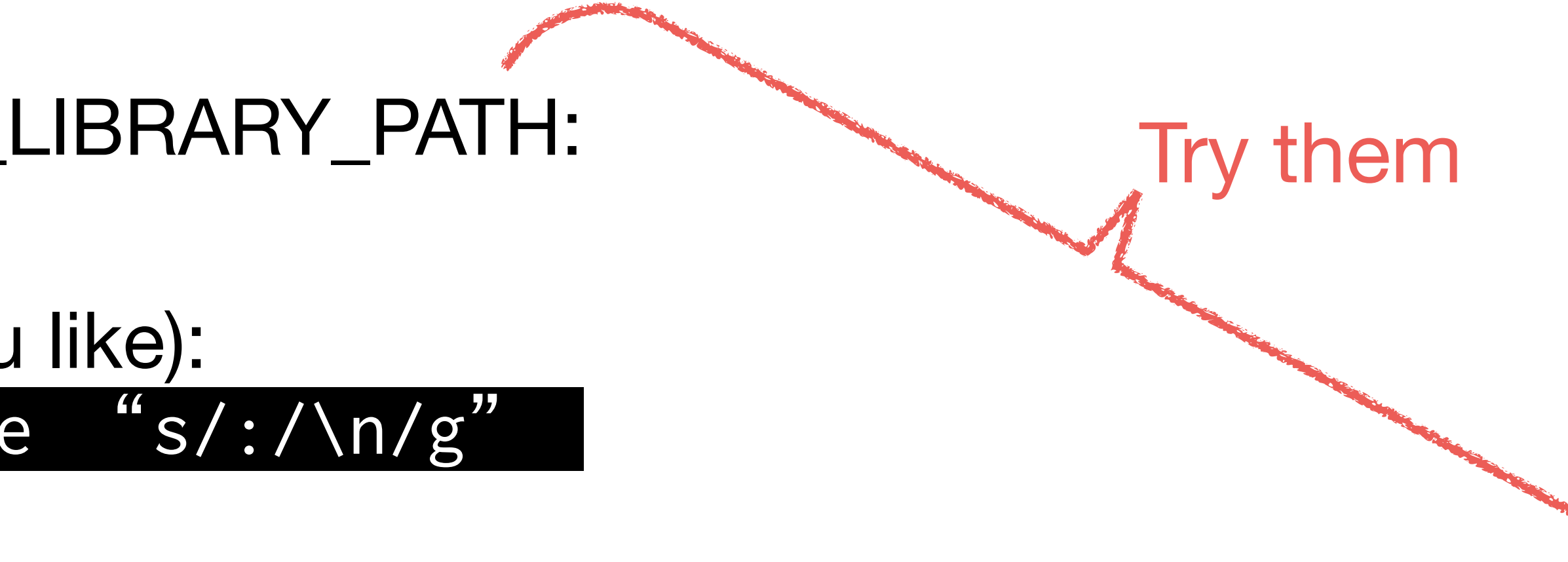

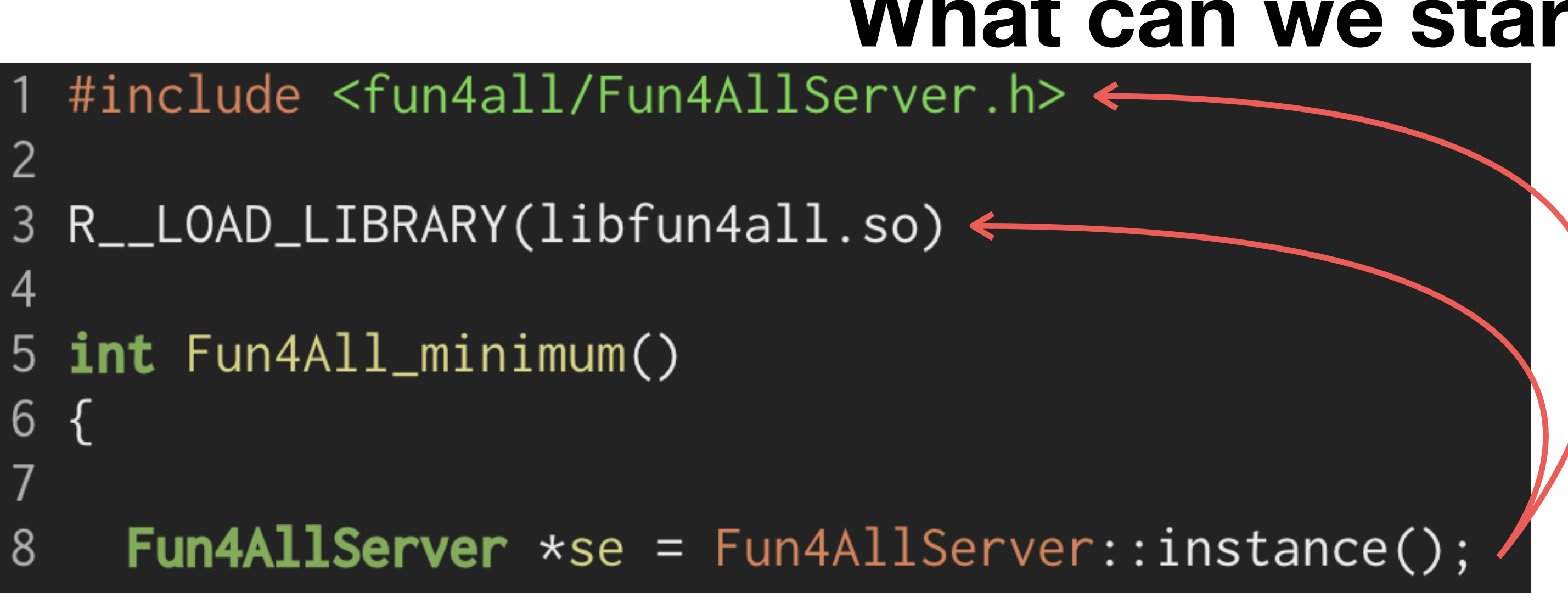

A pointer of an instance of the Fun4AllServer class is assigned to "se".

Including the header file and loading the shared library are for here.

```
#include <fun4all/Fun4AllServer.h> \leftarrow2
 3 R__LOAD_LIBRARY(libfun4all.so) ←
 4
 5 int Fun4All_minimum()
 6 {
      Fun4AllServer \starse = Fun4AllServer::instance();
 8
 9
10
      se->run( 1); \leftarrow Running analysis processes for the given number of events.
      se > End(); \leftarrow Some processes are launched at the end of event-by-event processes.
11
12 \overline{ }delete se;
                    ← Just delete it.
13gSystem->Exit(0); \leftarrow Just do it.
14
15
      return \emptyset; \leftarrow Just do it.
16 \}
```
This super simple macro takes no input file and outputs nothing. 1 event is processed.

Including the header file and loading the shared library are for here.

#### [nukazuka@sphnx04 04:58:09 INTT\_Fun4All\_Tutorial] \$ root -q -b Fun4All\_minimum.C

Processing Fun4All\_minimum.C...

List of Nodes in Fun4AllServer: Node Tree under TopNode TOP TOP (PHCompositeNode)/ DST (PHCompositeNode)/ RUN (PHCompositeNode)/ PAR (PHCompositeNode)/

# **What can we start with?**

#### Fun4AllServer::setRun(): could not get timestamp for run 0, using tics(0) timestamp: Wed Dec 31 19:00:00 1969

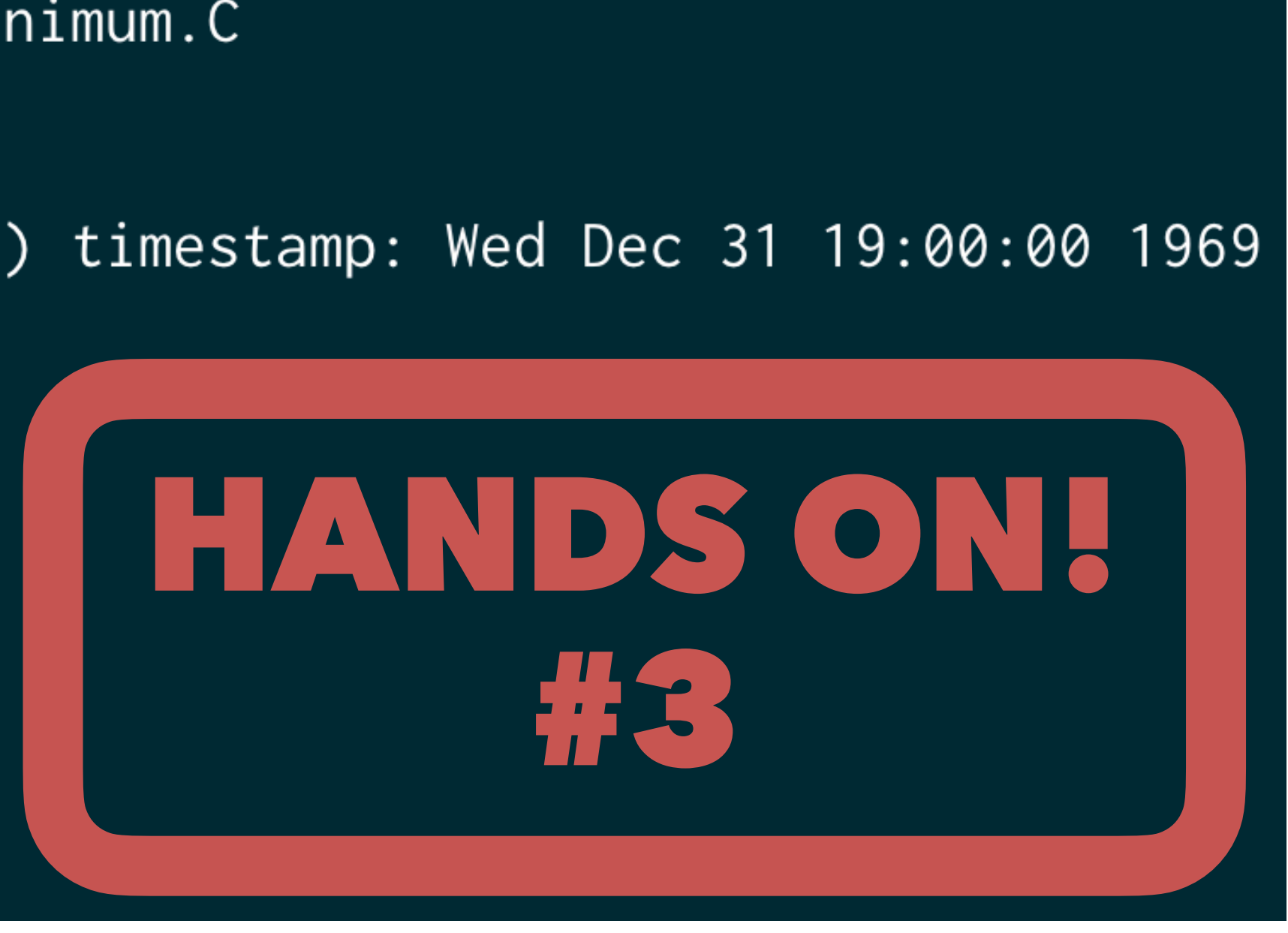

### Execute Fun4All\_minimum.C.

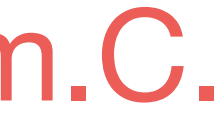

# **Practical example**

This super simple macro takes no input file and outputs nothing. 1 event is processed.

It depends on what you want to do. For example:

- inputting raw file(s)
- inputting DST file(s)
- Monte-Carlo as an input
- running someone's analysis codes
- running your analysis codes
- Outputting results to DST file(s)
- Outputting results to histograms/TTrees

# **Practical example**

This super simple macro takes no input file and outputs nothing. 1 event is processed.

# Let's try a simple case.

### It depends on what you want to do. For example:

- inputting raw file(s)
- inputting DST file(s)
- Monte-Carlo as an input
- running someone's analysis codes
- running your analysis codes
- Outputting results to DST file(s)
- Outputting results to histograms/TTrees

# **Practical example**

```
1 #include <G4_Input.C>
 23 #include <ffamodules/FlagHandler.h>
 4 #include <ffamodules/HeadReco.h>
 5 #include <ffamodules/SyncReco.h>
 6 #include <ffamodules/CDBInterface.h>
 8 #include <fun4all/Fun4AllDstOutputManager.h>
 9 #include <fun4all/Fun4AllOutputManager.h>
10 #include <fun4all/Fun4AllServer.h>
 11
12 #include <phool/PHRandomSeed.h>
13 #include <phool/recoConsts.h>
 14
15 R__LOAD_LIBRARY(libfun4all.so)
 16
17 #include <tutorial.h>
18 R__LOAD_LIBRARY( libtutorial.so )
 19
20 int Fun4All_minimum_2(
                        int nEvents = 1, \frac{1}{5},
21
22
                        const int skip = 023
24
25 \{26
27
     Fun4AllServer \starse = Fun4AllServer::instance();
28
     INPUTREADHITS::filename[0] = inputFile;29
     InputInit();30
     InputRegister();
 3132tutorial* analysis_module = new tutorial( "name" );
 33
     se->registerSubsystem( analysis_module );
 34
 35
36
     se->skip(skip);
     se->run(nEvents);
 37se->End();
 38
     delete se;
 39
 40
     gSystem->Exit(0);
 41
     return 0;
42
43 }
-UU-:--- F1 Fun4All_minimum_2.C All L2
                                                (C++//l Abbrev)
```
const string &inputFile = "https://www.phenix.bnl.gov/WWW/publish/phnxbld/sPHENIX/files/sPHENIX\_G4Hits\_sHijing\_9-11fm\_00000\_00010.root",

### Fun4All\_minimum\_2.C

# **Analysis module**

You need to write your analysis codes for a certain class. The class is called "analysis module". Analysis modules need to • inherit the SubsysReco class (class inheritance) • implement functions in the SubsysReco (polymorphism) • be registered to Fun4AllServer by Fun4AllServer::registerSubsystem

- 
- 
- 

# **Analysis module**

You need to write your analysis codes for a certain class. The class is called "analysis module". Analysis modules need to • inherit the SubsysReco class (class inheritance) • implement functions in the SubsysReco (polymorphism) • be registered to Fun4AllServer by Fun4AllServer::registerSubsystem

- 
- 
- 

You can learn [class inheritance](https://en.wikipedia.org/wiki/Inheritance_(object-oriented_programming)) ([继承](https://zh.wikipedia.org/wiki/%E7%BB%A7%E6%89%BF_(%E8%AE%A1%E7%AE%97%E6%9C%BA%E7%A7%91%E5%AD%A6)), [継承](https://ja.wikipedia.org/wiki/%E7%B6%99%E6%89%BF_(%E3%83%97%E3%83%AD%E3%82%B0%E3%83%A9%E3%83%9F%E3%83%B3%E3%82%B0)), [상속](https://ko.wikipedia.org/wiki/%EC%83%81%EC%86%8D_(%EA%B0%9D%EC%B2%B4_%EC%A7%80%ED%96%A5_%ED%94%84%EB%A1%9C%EA%B7%B8%EB%9E%98%EB%B0%8D)))

and [polymorphism](https://en.wikipedia.org/wiki/Polymorphism_(computer_science)) ([多](https://zh.wikipedia.org/wiki/%E5%A4%9A%E6%80%81_(%E8%AE%A1%E7%AE%97%E6%9C%BA%E7%A7%91%E5%AD%A6))态, [ポリモーフィズム](https://ja.wikipedia.org/wiki/%E3%83%9D%E3%83%AA%E3%83%A2%E3%83%BC%E3%83%95%E3%82%A3%E3%82%BA%E3%83%A0), [다형성](https://ko.wikipedia.org/wiki/%EB%8B%A4%ED%98%95%EC%84%B1_(%EC%BB%B4%ED%93%A8%ED%84%B0_%EA%B3%BC%ED%95%99)))

in C++ textbooks. It's not easy to understand them without taking time to learn.

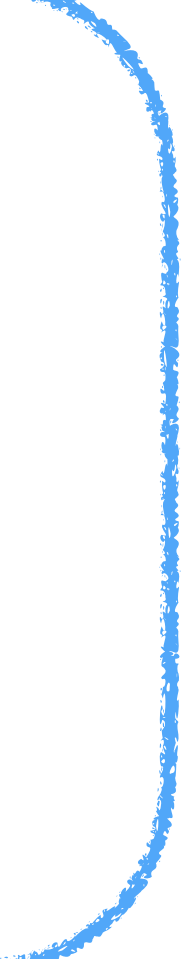

- The standard way to implement the class, add it to the ROOT macro, and run it is 1. generating a template by [CreateSubsysRecoModule.pl](http://CreateSubsysRecoModule.pl)
	- \$ CreateSubsysRecoModule.pl [name\_of\_the\_module] [options] [Joseph's minimum example](https://github.com/sPHENIX-Collaboration/INTT/tree/main/general_codes/josephb/InttExampleAna) is also a good start.
	- 2. generating the configuration files by autogen.sh \$ autogen.sh --prefix=[install\_path]
	- 3. implementing the header file (\*.h) and the source file (\*.cc) by yourself.
	- 4. compiling the analysis module by make command \$ make
	- 5. installing the library (\*.so) and the header file (\*.h) \$ make install
	- 6. setting your LD\_LIBRARY\_PATH and ROOT\_INCLUDE\_PATH (here is a little bit complicated. The explanation is given later.)
	- 7. adding an include statement and R\_LOAD\_LIBRARY macro to your ROOT macro. (It's also given later.)

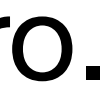

# **Analysis module**

# **SybsysReco class [Github](https://github.com/sPHENIX-Collaboration/coresoftware/blob/master/offline/framework/fun4all/SubsysReco.h)**

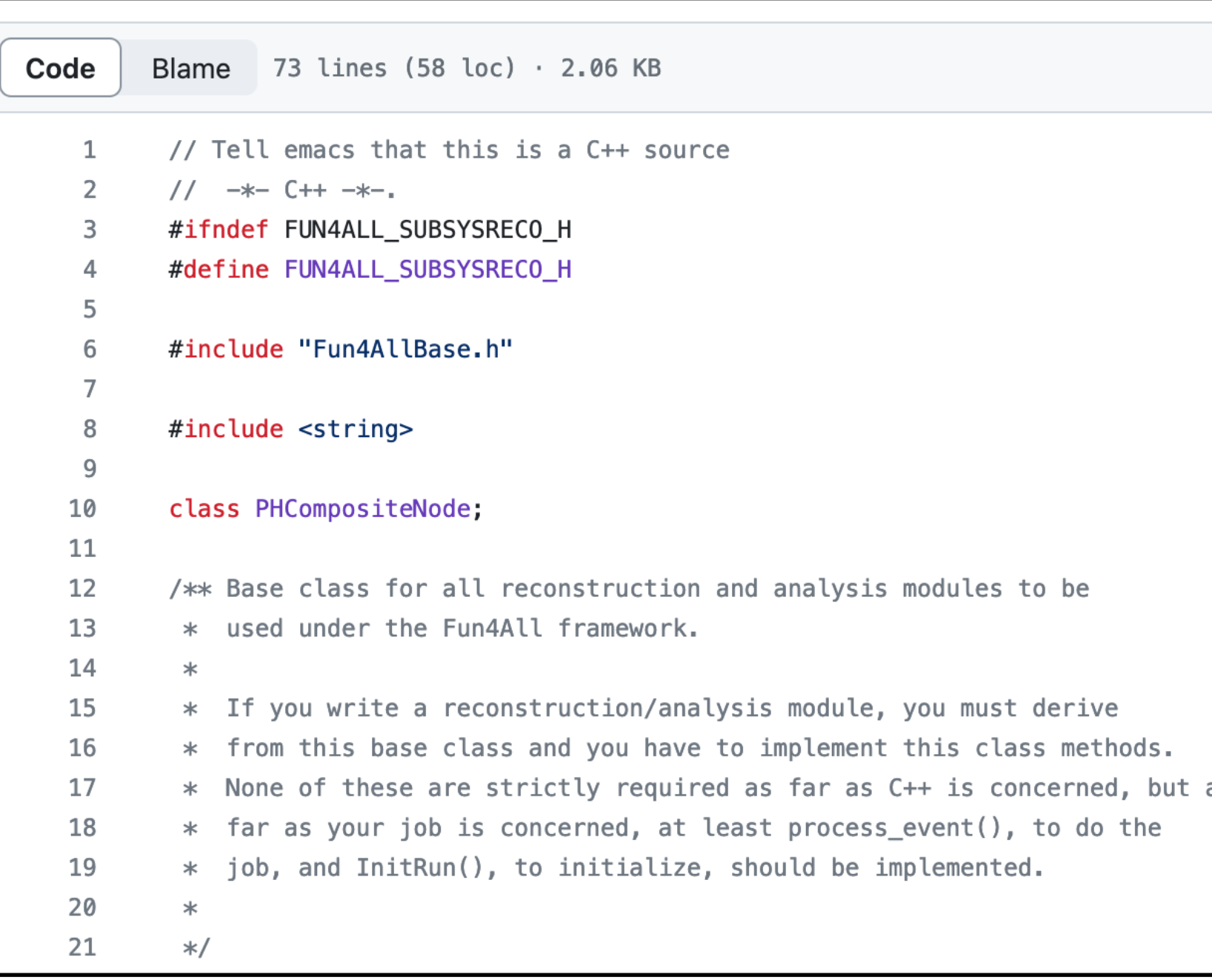

The only header is in Fun4All. The actual behavior of functions should be implemented in your inheriting class by yourself (polymorphism). The class itself is not too complicated.

as

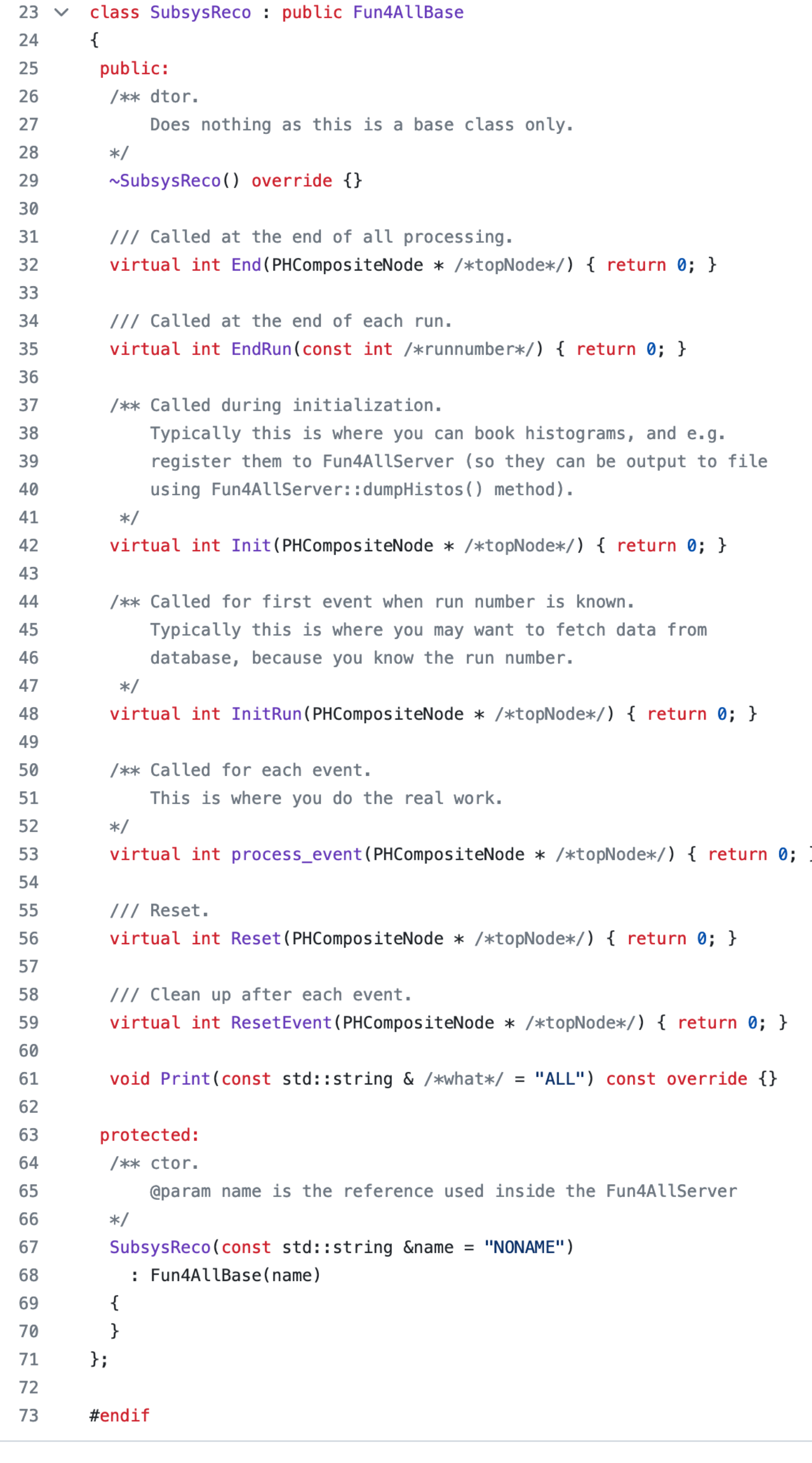

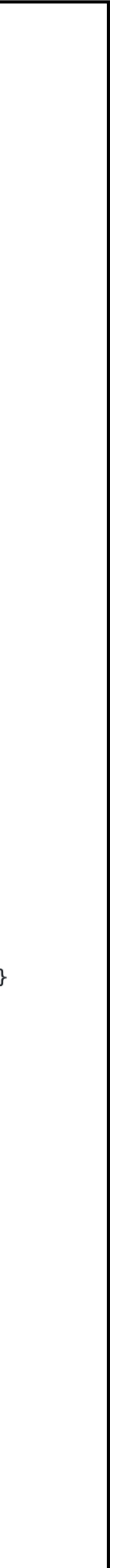

The functions to be executed by Fun4AllServer take PHCompositNode\* as an argument. For example: int process\_event(PHCompositeNode \*)

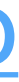

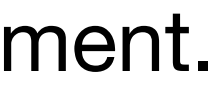

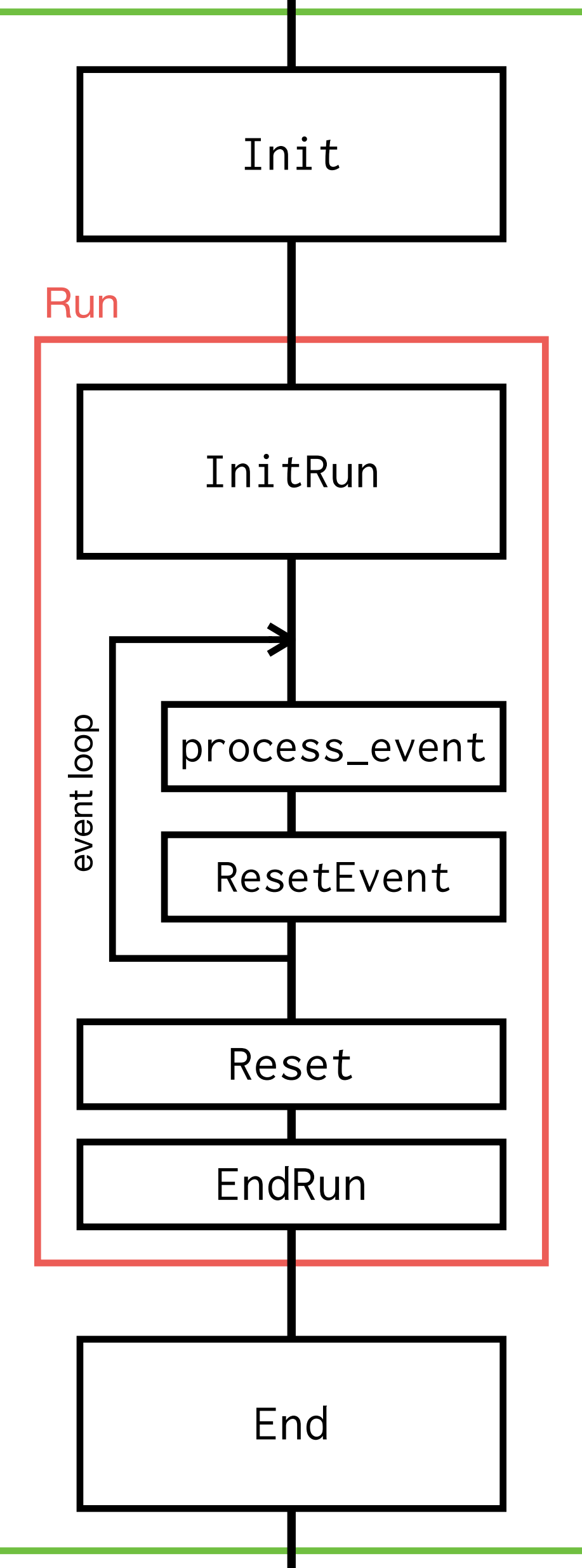

# SybsysReco/Your analysis module class **[Github](https://github.com/sPHENIX-Collaboration/coresoftware/blob/master/offline/framework/fun4all/SubsysReco.h)**

ROOT

macro

The functions to be executed by Fun4AllServer take PHCompositNode\* as an argument. For example: int process\_event(PHCompositeNode \*)

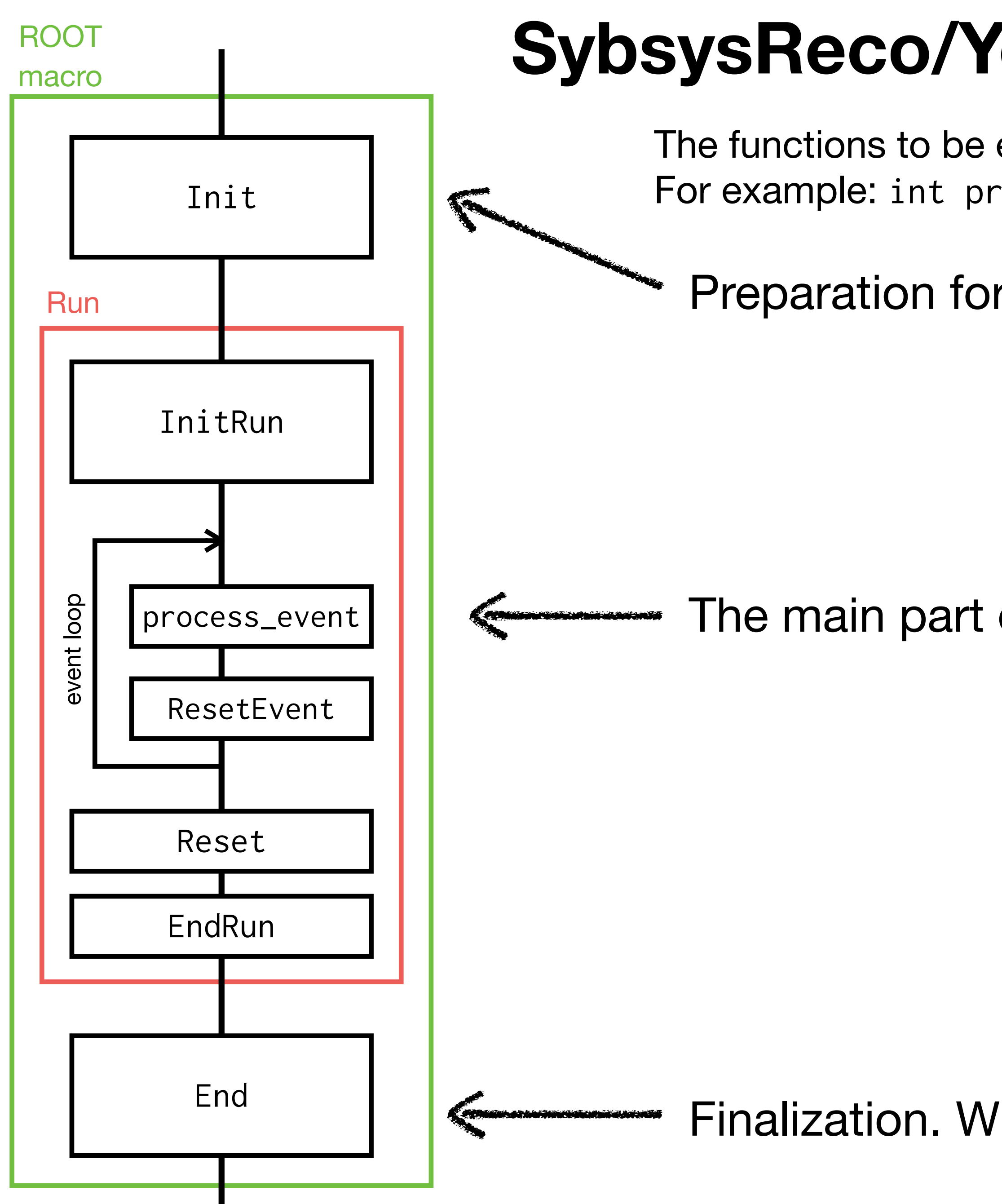

# SybsysReco/Your analysis module class **[Github](https://github.com/sPHENIX-Collaboration/coresoftware/blob/master/offline/framework/fun4all/SubsysReco.h)**

The main part of your analysis

Preparation for the run. For example, making histograms.

Finalization. Writing histogram objects to output files, etc.

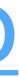

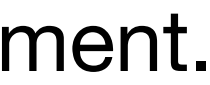

### 1. Generating a template by CreateSubsysRecoModule.pl

\$ CreateSubsysRecoModule.pl [name\_of\_the\_module] [options]

 $[nukazuka@sphnx@4 00:47:20 module]$  \$  $ls -1$ autogen.sh configure.ac Makefile.am tutorial.cc tutorial.h

# 2. Generating the configuration files by autogen.sh

\$ autogen.sh --prefix=[install\_path]

[nukazuka@sphnx04 00:47:22 module] \$ mkdir install [nukazuka@sphnx04 00:48:25 module] \$ ./autogen.sh --prefix=\$PWD/install libtoolize: putting auxiliary files in '.'. libtoolize: linking file './ltmain.sh' |libtoolize: Consider adding `AC\_CONFIG\_MACRO\_DIR([m4])' to configure.ac and libtoolize: rerunning libtoolize, to keep the correct libtool macros in-tree. libtoolize: Consider adding `-I m4' to ACLOCAL\_AMFLAGS in Makefile.am. configure.ac:7: installing './config.guess' configure.ac:7: installing './config.sub' configure.ac:4: installing './install-sh' configure.ac:4: installing './missing' Makafila am: installing ' /dancomn'

[nukazuka@sphnx04 00:47:17 module] \$ CreateSubsysRecoModule.pl tutorial --all

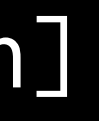

# **Making your own analysis module**

### The install directory is arbitral.

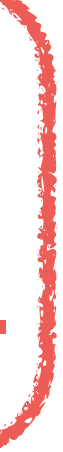

#### 4. compiling the analysis module by make \$ make

[nukazuka@sphnx04 00:50:28 module] \$ make echo "//\*\*\* this is a generated file. Do not commit, do not edit" > testexternals.cc  $|echo$  "int main()" >> testexternals.cc  $|echo "$ / >> testexternals.cc  $|echo "$  return  $0; " >> testexternals.$  $\vert$  echo "}" >> testexternals.cc make all-am |make[1]: Entering directory `/direct/sphenix+tg+tg01/commissioning/INTT/work/genki/analysis/tutorial/module' /bin/sh ./libtool --tag=CXX --mode=compile /cvmfs/sphenix.sdcc.bnl.gov/gcc-12.1.0/opt/sphenix/core/gcc/12.1.0-57c96/x86\_64-ce AGE\_TARNAME=\"tutorial\" -DPACKAGE\_VERSION=\"1.00\" -DPACKAGE\_STRING=\"tutorial\ 1.00\" -DPACKAGE\_BUGREPORT=\"\" -DPACKAGE\_URL=\ |STDC\_HEADERS=1 -DHAVE\_SYS\_TYPES\_H=1 -DHAVE\_SYS\_STAT\_H=1 -DHAVE\_STDLIB\_H=1 -DHAVE\_STRING\_H=1 -DHAVE\_MEMORY\_H=1 -DHAVE\_STRINGS\_H=1 ISTD\_H=1 -DHAVE\_DLFCN\_H=1 -DLT\_OBJDIR=\".libs/\" -I. -I/sphenix/u/nukazuka/work\_now/module/install/include -I/cvmfs/sphenix.sdc /include −isystem/cvmfs/sphenix.sdcc.bnl.gov/gcc−12.1.0/opt/sphenix/core/root−6.26.06.p01/include −g −O2 −std=c++17 −Wall −Wer po -c -o tutorial.lo tutorial.cc ool: compila: /cymfe/sphanix  $\alpha$ /ont/cnhaniv/cora/gcc/12 1  $\alpha$ -57c96/v86 61-cantos7/hin/g+

To check whether compiling was done successfully: \$ echo \$? 5. installing the library (\*.so) and the header file (\*.h) \$ make install

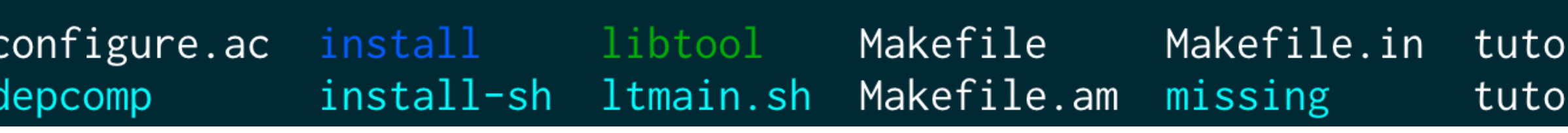

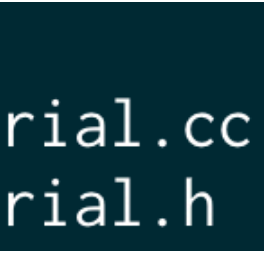

# **Making your own analysis module**

 $[nukazuka@sphnx04 00:49:01 module]$  \$  $ls$ aclocal.m4 autom4te.cache config.log config.sub autogen.sh **config.guess** config.status configure

#### 5. installing the library (\*.so) and the header file (\*.h) \$ make install

```
[nukazuka@sphnx04 03:28:25 module] $ make install
\sqrt{m}ake install-am
 /usr/bin/mkdir -p '/sphenix/u/nukazuka/work_now/module/install/lib'
|libtool: install: (cd /sphenix/u/nukazuka/work_now/module/install/lib && { ln −s −f libtutorial.so.0.0.0 libtut
(0.0 libtutorial.so.0; }; )[nukazuka@sphnx04 03:28:32 module] $ ls install
include lib
[nukazuka@sphnx04 03:30:12 module] $ tree install
install
    include
        tutorial
           tutorial.h
    lib
        libtutorial.la
        libtutorial.so -> libtutorial.so.0.0.0
      - libtutorial.so.0 -> libtutorial.so.0.0.0
      - libtutorial.so.0.0.0 \,3 directories, 5 files
```
|make[1]: Entering directory `/direct/sphenix+tg+tg01/commissioning/INTT/work/genki/analysis/tutorial/module' make[2]: Entering directory `/direct/sphenix+tg+tg01/commissioning/INTT/work/genki/analysis/tutorial/module' /bin/sh ./libtool --mode=install /usr/bin/install -c libtutorial.la '/sphenix/u/nukazuka/work\_now/module/i libtool: install: /usr/bin/install -c .libs/libtutorial.so.0.0.0 /sphenix/u/nukazuka/work\_now/module/install/li

contaniv/u/nukazuka/work now/modula/install/lih 88 / ln -s -f lihtutorial so Q Q Q lihtut

# **Making your own analysis module**

### You need to inform the path to this directory to ROOT to use them.

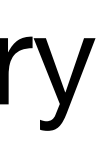

- 1. generating a template by [CreateSubsysRecoModule.pl](http://CreateSubsysRecoModule.pl)
	- [Joseph's minimum example](https://github.com/sPHENIX-Collaboration/INTT/tree/main/general_codes/josephb/InttExampleAna) is also a good start.
- 2. generating the configuration files by autogen.sh \$ autogen.sh --prefix=[install\_path]
- 
- 4. compiling the analysis module by make command \$ make
- 5. installing the library (\*.so) and the header file (\*.h) \$ make install

# HANDS ON! #4

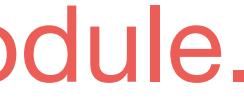

# The standard way to implement the class, add it to the ROOT macro, and run it is \$ CreateSubsysRecoModule.pl [name\_of\_the\_module] [options] 3. implementing the header file (\*.h) and the source file (\*.cc) by yourself. **Analysis module** in a new directory. Give original name to the module.

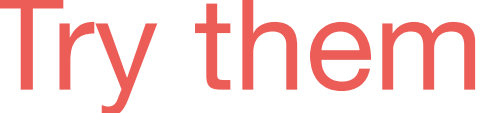

Any directory is OK. If you have no preference, make and use \$PWD/install

6. setting your LD\_LIBRARY\_PATH and ROOT\_INCLUDE\_PATH

nukazuka@sphnx04 03:41:23 ~] \$ sed\_path \$ROOT\_INCLUDE\_PATH

/cvmfs/sphenix.sdcc.bnl.gov/gcc-12.1.0/release/release\_ana/ana.387/include /cvmfs/sphenix.sdcc.bnl.gov/gcc-12.1.0/release/release\_ana/ana.387/include/g4mbd /cvmfs/sphenix.sdcc.bnl.gov/gcc-12.1.0/release/release\_ana/ana.387/include/ffarawobjects /cvmfs/sphenix.sdcc.bnl.gov/gcc-12.1.0/release/release\_ana/ana.387/include/JSON /cvmfs/sphenix.sdcc.bnl.gov/gcc-12.1.0/release/release\_ana/ana.387/include/half /cvmfs/sphenix.sdcc.bnl.gov/gcc-12.1.0/release/release\_ana/ana.387/include/torch /cvmfs/sphenix.sdcc.bnl.gov/gcc-12.1.0/release/release\_ana/ana.387/include/g4detectors /cvmfs/sphenix.sdcc.bnl.gov/gcc-12.1.0/release/release\_ana/ana.387/include/eventplane /cvmfs/sphenix.sdcc.bnl.gov/gcc-12.1.0/release/release\_ana/ana.387/include/kineto /cvmfs/sphenix.sdcc.bnl.gov/gcc-12.1.0/release/release\_ana/ana.387/include/g4decayer /cvmfs/sphenix.sdcc.bnl.gov/gcc-12.1.0/release/release\_ana/ana.387/include/phfield /cvmfs/sphenix.sdcc.bnl.gov/gcc-12.1.0/release/release\_ana/ana.387/include/LHAPDF /cvmfs/sphenix.sdcc.bnl.gov/gcc-12.1.0/release/release\_ana/ana.387/include/c10 /cvmfs/sphenix.sdcc.bnl.gov/gcc-12.1.0/release/release\_ana/ana.387/include/oneapi /cvmfs/sphenix.sdcc.bnl.gov/gcc-12.1.0/release/release\_ana/ana.387/include/DDCond /cvmfs/sphenix.sdcc.bnl.gov/gcc-12.1.0/release/release\_ana/ana.387/include/g4tracking /cvmfs/sphenix.sdcc.bnl.gov/gcc-12.1.0/release/release\_ana/ana.387/include/litecaloeval /cvmfs/sphenix.sdcc.bnl.gov/gcc-12.1.0/release/release\_ana/ana.387/include/g4intt /cvmfs/sphenix.sdcc.bnl.gov/gcc-12.1.0/release/release\_ana/ana.387/include/phool /cvmfs/sphenix.sdcc.bnl.gov/gcc-12.1.0/release/release\_ana/ana.387/include/boost /cvmfs/sphenix.sdcc.bnl.gov/gcc-12.1.0/release/release\_ana/ana.387/include/Pythia8Plugins /cvmfs/sphenix.sdcc.bnl.gov/gcc-12.1.0/release/release\_ana/ana.387/include/calib\_emc\_pi0 /cvmfs/sphenix.sdcc.bnl.gov/gcc-12.1.0/release/release\_ana/ana.387/include/hijingflipafterburner /cvmfs/sphenix.sdcc.bnl.gov/gcc-12.1.0/release/release\_ana/ana.387/include/ffaobjects /cvmfs/sphenix.sdcc.bnl.gov/gcc-12.1.0/release/release\_ana/ana.387/include/EvtGenBase /cvmfs/sphenix.sdcc.bnl.gov/gcc-12.1.0/release/release\_ana/ana.387/include/flowafterburner /cvmfs/sphenix.sdcc.bnl.gov/gcc-12.1.0/release/release\_ana/ana.387/include/google

#### Files in the paths in the variables can be used with only the file name.

# LD\_LIBRARY\_PATH: an environmental variable generally used in Linux to find libraries ROOT\_INCLUDE\_PATH: an environmental variable introduced by ROOT to find header files The basic setup of them is done by /opt/sphenix/core/bin/sphenix\_setup.sh.

[nukazuka@sphnx04 03:41:14 ~] \$ sed\_path \$LD\_LIBRARY\_PATH /cvmfs/sphenix.sdcc.bnl.gov/gcc-12.1.0/opt/sphenix/core/gcc/12.1.0-57c96/x86\_64-centos7/lib /cvmfs/sphenix.sdcc.bnl.gov/gcc-12.1.0/opt/sphenix/core/gcc/12.1.0-57c96/x86\_64-centos7/lib64 /cvmfs/sphenix.sdcc.bnl.gov/gcc-12.1.0/opt/sphenix/core/binutils/2.37-355ed/x86\_64-centos7/lib /cvmfs/sphenix.sdcc.bnl.gov/gcc-12.1.0/release/release\_ana/ana.387/lib64 /cvmfs/sphenix.sdcc.bnl.gov/gcc-12.1.0/release/release\_ana/ana.387/lib /cvmfs/sphenix.sdcc.bnl.gov/gcc-12.1.0/opt/sphenix/utils/lib64 /cvmfs/sphenix.sdcc.bnl.gov/gcc-12.1.0/opt/sphenix/utils/lib /cvmfs/sphenix.sdcc.bnl.gov/gcc-12.1.0/opt/sphenix/core/lib /cvmfs/sphenix.sdcc.bnl.gov/gcc-12.1.0/opt/sphenix/core/root-6.26.06.p01/lib /cvmfs/sphenix.sdcc.bnl.gov/gcc-12.1.0/opt/sphenix/core/geant4.10.07.p04/lib64 /cvmfs/sphenix.sdcc.bnl.gov/gcc-12.1.0/opt/sphenix/core/lhapdf-5.9.1/lib /afs/rhic.bnl.gov/app/insure-7.5.5/lib /usr/local/lib64  $/usr/lib64$ 

> Here, sed\_path command { is defined by Genki:

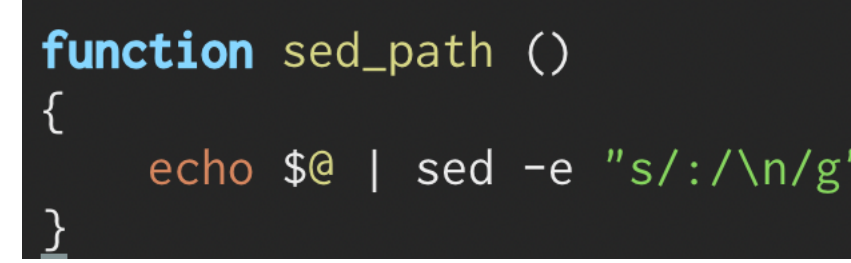

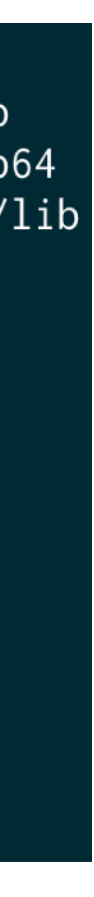

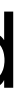

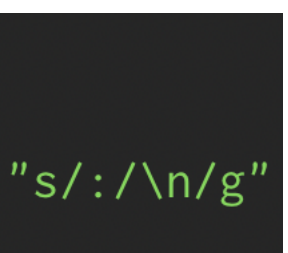

#### 6. setting your LD\_LIBRARY\_PATH and ROOT\_INCLUDE\_PATH To add paths to the variables, you can run /opt/sphenix/core/bin/setup\_local.sh, for example, \$ source /opt/sphenix/core/bin/setup\_local.sh /sphenix/tg/tg01/commissioning/INTT/work/genki/repos/ coresoftware/simulation/g4simulation/g4intt/install

nukazuka@sphnx04 03:49:44 ~] \$ sed\_path \$LD\_LIBRARY\_PATH /sphenix/tg/tg01/commissioning/INTT/work/genki/repos/coresoftware/simulation/g4simulation/g4intt/install/lib/ /cvmfs/sphenix.sdcc.bnl.gov/gcc-12.1.0/opt/sphenix/core/gcc/12.1.0-57c96/x86\_64-centos7/lib /cvmfs/sphenix.sdcc.bnl.gov/gcc-12.1.0/opt/sphenix/core/gcc/12.1.0-57c96/x86\_64-centos7/lib64 /cvmfs/sphenix.sdcc.bnl.gov/gcc-12.1.0/opt/sphenix/core/binutils/2.37-355ed/x86\_64-centos7/lib

 $|/$ cvmfs/sphenix.sdcc.bnl.gov/gcc-12.1.0/r $|$ /cvmfs/sphenix.sdcc.bnl.gov/gcc-12.1.0/r /cvmfs/sphenix.sdcc.bnl.gov/gcc-12.1.0/o /cvmfs/sphenix.sdcc.bnl.gov/gcc-12.1.0/o /afs/rhic.bnl.gov/app/insure-7.5.5/lib /usr/local/lib64  $/usr/lib64$ 

[nukazuka@sphnx04 03:49:51 ~] \$ sed\_path \$ROOT\_INCLUDE\_PATH

/sphenix/tg/tg01/commissioning/INTT/work/genki/repos/coresoftware/simulation/g4simulation/g4intt/install/include /sphenix/tg/tg01/commissioning/INTT/work/genki/repos/coresoftware/simulation/g4simulation/g4intt/install/include/g4intt /cvmfs/sphenix.sdcc.bnl.gov/gcc-12.1.0/o /cvmfs/sphenix.sdcc.bnl.gov/gcc-12.1.0/release/release\_ana/ana.382/include /cvmfs/sphenix.sdcc.bnl.gov/gcc-12.1.0/o /cvmfs/sphenix.sdcc.bnl.gov/gcc-12.1.0/release/release\_ana/ana.382/include/ /cvmfs/sphenix.sdcc.bnl.gov/gcc-12.1.0/release/release\_ana/ana.382/include/ffarawobjects /cvmfs/sphenix.sdcc.bnl.gov/gcc-12.1.0/o /cvmfs/sphenix.sdcc.bnl.gov/gcc-12.1.0/release/release\_ana/ana.382/include/JSON/ /cvmfs/sphenix.sdcc.bnl.gov/gcc-12.1.0/o /cvmfs/sphenix.sdcc.bnl.gov/gcc-12.1.0/release/release\_ana/ana.382/include/half /cvmfs/sphenix.sdcc.bnl.gov/gcc-12.1.0/release/release\_ana/ana.382/include/torch /cvmfs/sphenix.sdcc.bnl.gov/gcc-12.1.0/release/release\_ana/ana.382/include/g4detectors /cvmfs/sphenix.sdcc.bnl.gov/gcc-12.1.0/release/release\_ana/ana.382/include/eventplane /cvmfs/sphenix.sdcc.bnl.gov/gcc-12.1.0/release/release\_ana/ana.382/include/kineto /cvmfs/sphenix.sdcc.bnl.gov/gcc-12.1.0/release/release\_ana/ana.382/include/g4decayer /cvmfs/sphenix.sdcc.bnl.gov/gcc-12.1.0/release/release\_ana/ana.382/include/phfield /cvmfs/sphenix.sdcc.bnl.gov/gcc-12.1.0/release/release\_ana/ana.382/include/LHAPDF /cvmfs/sphenix.sdcc.bnl.gov/gcc-12.1.0/release/release\_ana/ana.382/include/c10 /cvmfs/sphenix.sdcc.bnl.gov/gcc-12.1.0/release/release\_ana/ana.382/include/oneapi /cvmfs/sphenix.sdcc.bnl.gov/gcc-12.1.0/release/release\_ana/ana.382/include/DDCond /cvmfs/sphenix.sdcc.bnl.gov/gcc-12.1.0/release/release\_ana/ana.382/include/g4tracking /cymfs/snheniy sdcc hnl gov/gcc-12 1 0/release/release ana/ana 382/include/litecaloeval

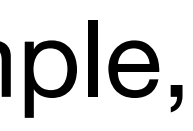

6. setting your LD\_LIBRARY\_PATH and ROOT\_INCLUDE\_PATH command is executed just after login. For example,

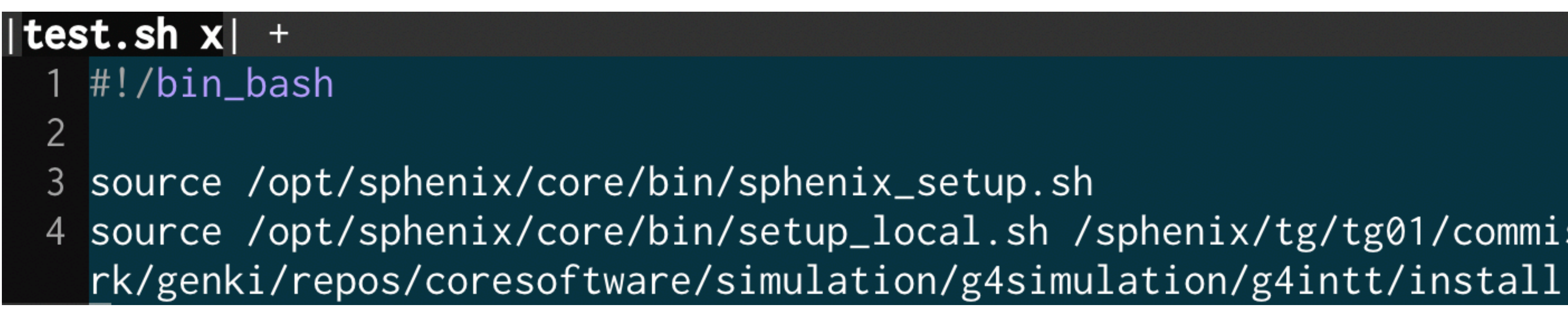

Typing the command every time is trouble. You should write it to \${HOME}/.bashrc, so the

4 source /opt/sphenix/core/bin/setup\_local.sh /sphenix/tg/tg01/commissioning/INTT/wo\

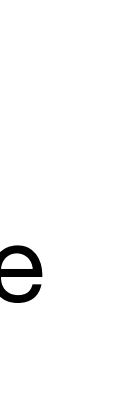

You can add multiple paths as arguments with separation with a space.

To do it in a more user-friendly way, you can use my script: /sphenix/tg/tg01/commissioning/INTT/repositories/libraries/intt\_setup\_v2.sh An explanation of this script can be found in the backup slide (planned).

### 7. adding an include statement and R\_\_LOAD\_LIBRARY macro to your ROOT macro.

```
#include <G4_Input.C>
 3 #include <ffamodules/FlagHandler.h>
 4 #include <ffamodules/HeadReco.h>
 5 #include <ffamodules/SyncReco.h>
 6 #include <ffamodules/CDBInterface.h>
 8 #include <fun4all/Fun4AllDstOutputManager.h>
 9 #include <fun4all/Fun4AllOutputManager.h>
 1117 #include <tutorial.h>
 12 #include <phool/PHRandomSeed.h>
 13 #include <phool/recoConsts.h>
 1415 R__LOAD_LIBRARY(libfun4all.so)
17 #include <tutorial.h>
 18 R__LOAD_LIBRARY( libtutorial.so )
20 int Fun4All_minimum_2(
                       int nEvents = 1, \frac{1}{5},
21
22
                       const string &inputFile = "https://www.phenix.bnl.gov/WWW/publish/phnxbld/sPHENIX/files/sPHENIX_G4Hits_sHijing_9-11fm_00000_00010.root",
23
                       const int skip = \theta24
25 -26
27
     Fun4AllServer \starse = Fun4AllServer::instance();
 28
29
     INPUTREADHITS::filename[0] = inputFile;InputInit();
 30
     InputRegister();
 31
     tutorial* analysis_module = new tutorial( "name" );
     se->registerSubsystem( analysis_module );
                                                             33
     se->skip(skip);
     se->run(nEvents);
     se ->End();
                                                             34
     delete se;
39
 40
     gSystem->Exit(0);41
42
     return \emptyset;
43
-UU-:--- F1 Fun4All_minimum_2.C All L2 (C++//1Abbrev)
```
# 18 R\_\_LOAD\_LIBRARY( libtutorial.so )

**tutorial**\* analysis\_module =  $new$  **tutorial**( "name" ); se->registerSubsystem( analysis\_module );

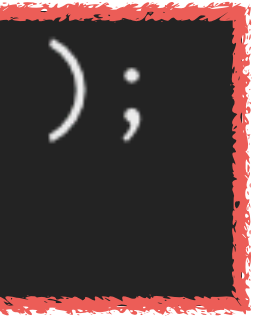

### 7. adding an include statement and R\_\_LOAD\_LIBRARY macro to your ROOT macro. and execute it!

[nukazuka@sphnx04 04:13:30 work\_now] \$ root -q -b Fun4All\_minimum\_2.C

Processing Fun4All\_minimum\_2.C...

|tutorial::tutorial(const std::string &name) Calling ctor tutorial::Init(PHCompositeNode \*topNode) Initializing Fun4AllServer::setRun(): could not get timestamp for run 0, using tics(0) timestamp: Wed Dec 31 19:00:00 1969 tutorial::InitRun(PHCompositeNode \*topNode) Initializing for Run XXX

List of Nodes in Fun4AllServer: Node Tree under TopNode TOP TOP (PHCompositeNode)/

DST (PHCompositeNode)/

RUN (PHCompositeNode)/

PAR (PHCompositeNode)/

tutorial::process\_event(PHCompositeNode \*topNode) Processing Event tutorial::ResetEvent(PHCompositeNode \*topNode) Resetting internal structures, prepare for next event tutorial::EndRun(const int runnumber) Ending Run for Run 0 tutorial::End(PHCompositeNode \*topNode) This is the End... tutorial::Reset(PHCompositeNode \*topNode) being Reset tutorial::~tutorial() Calling dtor

6. setting your LD\_LIBRARY\_PATH and ROOT\_INCLUDE\_PATH 7. adding an include statement and R\_\_LOAD\_LIBRARY macro to your ROOT macro. Change the ROOT macro accordingly, then run it!

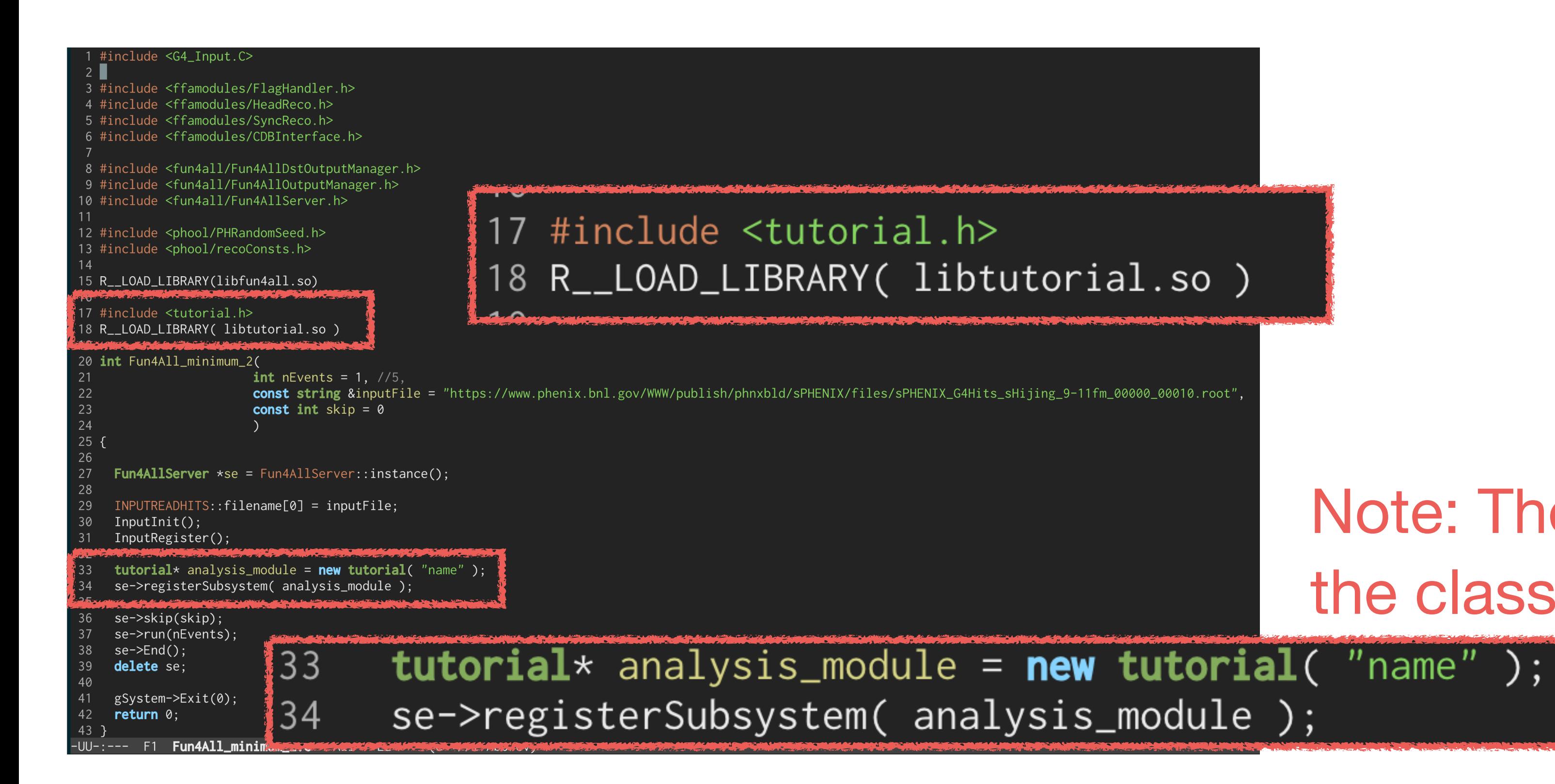

# HANDS ( #5, #6

# **Analysis module**

Try them

Note: The name of the header file and the class depends on you.

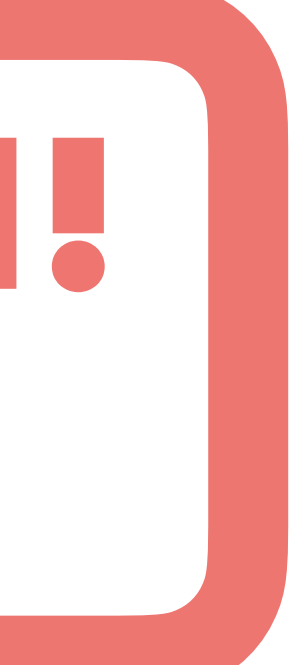

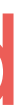